# **Teil I**

### **Erste Schritte**

- Kapitel 1: PHP: Von der Homepage zum Portal
- Kapitel 2: Installation
- Kapitel 3: Das erste Script

## **PHP: Von der Homepage zum Portal<br>
Homepage zum Portal**

Willkommen bei PHP! Dieses Buch wird Sie mit nahezu allen Elementen der PHP-Sprache bekannt machen. Doch zuerst werden Sie das Produkt PHP kennen lernen – seine Geschichte, seine Merkmale und seine Zukunft.

In diesem Kapitel lernen Sie,

- ✘ was PHP ist,
- ✘ wie sich PHP entwickelt hat,
- ✘ welche Verbesserungen PHP 4 bringt,
- ✘ warum Sie PHP für Ihre Arbeit benutzen sollten.

#### **1.1 Was ist PHP?**

PHP (Personal Home Page) ist über ihren Namen hinausgewachsen. Ursprünglich sollte PHP als eine Gruppe von Makros die Pflege von privaten Homepages unterstützen. Seitdem wurde PHP immer wieder erweitert. So wurde aus einer Sammlung von Werkzeugen eine umfassende Programmiersprache, die große datenbankgestützte Websites verwalten kann.

Mit dem Funktionsumfang von PHP wuchs auch die Popularität dieser Sprache. Laut NetCraft (*http://www.netcraft.com*) lief PHP im November 1999 auf mehr als 1 Million Hosts. Im Oktober 2000 waren es bereits 3,8 Millionen Hosts. Laut E-Soft ist PHP das beliebteste Apache-Modul auf dem Markt, noch vor ModPerl.

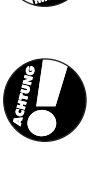

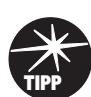

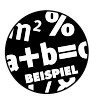

#### **Kapitel 1** PHP: Von der Homepage zum Portal

Heute steht PHP offiziell für PHP HyperText Preprocessor. Es handelt sich um eine serverseitige Scriptsprache, die normalerweise in eine HTML-Datei eingebunden wird. Anders als eine gewöhnliche HTML-Seite wird ein PHP-Script nicht direkt vom Server an den Client geschickt. Es wird zuerst vom PHP-Modul geparst. Die HTML-Elemente im Script bleiben davon unberührt. Der PHP-Code wird interpretiert und ausgeführt. Mit PHP-Scripts können Datenbanken abgefragt, Bilder erzeugt, Dateien gelesen und geschrieben werden und es kann mit einem entfernten Server kommuniziert werden – es gibt unendlich viele Möglichkeiten. Die Kombination aus PHP-Programmausgabe und HTML wird an den Nutzer geschickt.

#### **1.2 Die Entwicklung von PHP**

Rasmus Lerdorf schuf 1994 mit einer Gruppe von Web-Publishing-Makros die erste Version von PHP. Diese wurden als Personal Homepage Tools veröffentlicht. Später wurden die Makros überarbeitet und um das Paket Form Interpreter (PHP/FI) erweitert. Aus Nutzersicht war bereits PHP/FI eine attraktive Lösung und wurde zunehmend beliebter. Auch die Entwicklergemeinde begann sich dafür zu interessieren. Seit 1997 arbeitet ein Programmierteam an diesem Projekt.

Die nächste Version, PHP 3 war ein Produkt dieser Gemeinschaftsarbeit. PHP 3 war eine erfolgreiche Neufassung von PHP mit einem neuen Parser sowie syntaktischen Änderungen und neuen Funktionen. Mit dieser Version wurde PHP zur begehrtesten Scriptsprache für die Server-Programmierung, und ihre Verbreitung war unaufhaltsam.

Ein Grund für die Beliebtheit von PHP ist die Unterstützung von Apache und MySQL. Weltweit ist Apache der am häufigsten eingesetzte Web-Server und PHP 3 kann als Apache-Modul kompiliert werden. MySQL ist eine leistungsstarke, frei erhältliche SQL-Datenbank. Für die Arbeit mit MySQL bietet PHP umfassende Funktionen. Die Kombination von Apache, MySQL und PHP ist unschlagbar.

Aber PHP unterstützt auch andere Umgebungen, Datenbanken, Server und Tools.

Mit der wachsenden Popularität von PHP änderte sich auch die Vorgehensweise im Bereich Web-Publishing. Mitte der 90er Jahre war es noch üblich, Sites mit statischen HTML-Seiten aufzubauen, selbst umfangreiche Websites mit Hunderten von Seiten. Jetzt werden immer häufiger die leistungsfähigen Funktionen von Datenbanken genutzt, um Inhalte effektiver zu verwalten und Websites zu personalisieren.

Es wird immer wichtiger, Datenbanken einzusetzen, um Inhalte zu speichern, und Scriptsprachen, um diese Daten aufzubereiten, weil die Daten von einer Quelle an immer mehr Stellen geschickt werden, z.B. an Mobiltelefone und PDAs, an das digitale Fernsehen und Internet-Umgebungen mit Breitbandübertragung.

In diesem Zusammenhang verwundert es nicht, dass PHP so beliebt ist.

#### **1.3 Neu in PHP 4**

PHP 4 bietet gegenüber PHP 3 zahlreiche neue Funktionen, die die Programmierung noch interessanter machen. Lassen Sie mich kurz einige davon vorstellen:

- ✘ Die neue Anweisung foreach, die ähnlich ist wie in Perl, vereinfacht den Array-Schleifendurchlauf. Wir werden diese Anweisung für die meisten Array-Beispiele in diesem Buch verwenden. Zusätzlich gibt es eine Vielzahl neuer Array-Funktionen, mit denen Arrays leichter bearbeitet werden können.
- ✘ Der Datentyp Boolean.
- ✘ Das PHP 3-Feature, Formular-Elemente wie Array-Elemente zu benennen, war bereits sehr hilfreich. Namen und Werte dieser Elemente sind dem Programm damit im Array-Format verfügbar. Dieses Feature wurde erweitert; jetzt werden auch mehrdimensionale Arrays unterstützt.
- ✘ PHP 4 unterstützt deutlich besser den objektorientierten Ansatz. Es ist z.B. jetzt möglich, eine überschriebene Methode in einer Unterklasse aufzurufen.
- ✘ PHP 4 bietet zur Realisierung von Benutzersitzungen systemeigene Unterstützung. Dafür können sowohl Cookies als auch die URL zur Datenübergabe eingesetzt werden. Sie können eine Variable für eine Sitzung »registrieren« und bei nachfolgenden Anfragen auf den Variablennamen und den Variablenwert zugreifen.
- ✘ Es wurde ein neuer Vergleichsoperator (===) eingeführt, der die Gleichheit von Typ und Wert prüft.
- ✘ Es gibt neue assoziative Arrays mit Server- und Umgebungsvariablen und eine Variable, die Information über die auf den Server übertragenen Dateien enthält.
- ✘ PHP 4 unterstützt Java und XML.

Diese und weitere Funktionen haben die Sprache enorm verbessert. Aber noch mehr ist unter der Oberfläche passiert.

#### **1.4 Zend**

Für PHP 3 wurde ein völlig neuer Parser entwickelt. Für PHP 4 wurde der Sprachkern (Script-Engine) geändert, wobei dies noch größere Auswirkungen hatte.

Zend ist der Sprachkern, auf dem PHP 4 nun basiert und der die Sprache deutlich leistungsfähiger gemacht hat.

Diese erhöhte Leistungsfähigkeit garantiert auch den künftigen Erfolg von PHP. Die meisten PHP 3-Scripts können auch ohne Änderung weiterhin ausgeführt werden, aber die neuen Scripts können bis zu zweihundertfach schneller ausgeführt werden.

Als kommerzielle Ergänzung zur Zend Engine sollen künftig PHP-Scripts kompiliert werden können, was die Performance noch einmal erhöhen wird.

Zend ist darauf ausgerichtet, die Performance zu steigern und mehr Flexibilität zu bieten. Die Integration von PHP als Modul in den Web-Server wurde verbessert, sodass das PHP-Modul für mehr Server-Typen geschrieben werden kann. Anders als ein CGI-Script, das nicht in den Server eingebettet wird, sondern mit jedem Zugriff als eigenständiges Programm gestartet wird, läuft ein Server-Modul zusammen mit dem Server. Dadurch wird die Performance verbessert, weil der PHP-Interpreter für die Ausführung einer PHP-Seite nicht gestartet werden muss.

#### **1.5 Vorteile von PHP**

Vieles spricht für PHP. Wenn Sie schon mit anderen Scriptsprachen gearbeitet haben, werden Sie feststellen, dass der Entwicklungsprozess mit PHP oft bedeutend schneller ist. Das Open Source-Produkt PHP wird von einem kompetenten Entwicklungsteam und einer engagierten Benutzergemeinschaft gut gepflegt. Darüber hinaus kann PHP auf den gängigen Betriebssystemen und den meisten Servern ausgeführt werden.

#### **1.5.1 Schnelle Entwicklung**

Sie werden feststellen, dass der Entwicklungsaufwand erheblich reduziert wird, weil Sie bei PHP HTML-Code und Script-Elemente trennen können. In vielen Fällen können Sie die Script-Erstellung vom Design und Aufbau der Seiten trennen. Das erleichtert die Programmierung und das Design kann effektiv und flexibel gestaltet werden.

#### **1.5.2 Open Source**

Für viele Leute bedeutet »Open Source« einfach, dass sie nichts bezahlen müssen, was natürlich schon ein Vorteil ist. So steht es auch auf der PHP-Site (http://www.php.net):

*PHP kostet keinen Pfennig. Für alle, die nicht aus der UNIX-Welt kommen, mag das ungewöhnlich sein. Sie können PHP für kommerzielle und private Zwecke nutzen. Sie können es an Ihre Freunde weitergeben, Sie können es ausdrucken, an die Wand hängen oder zum Mittagessen verspeisen. Willkommen in der Welt der Open-Source-Software! Lächeln Sie, seien Sie glücklich, die Welt ist schön. Die vertraglichen Formalitäten können Sie in der offiziellen Lizenzvereinbarung nachlesen.*

Jedoch bieten gut gepflegte Open-Source-Projekte noch zusätzliche Vorteile. Sie profitieren von dem Erfahrungsschatz einer kommunikativen und engagierten Gemeinschaft. Mit großer Wahrscheinlichkeit können die bei Ihrer Programmierarbeit auftauchenden Schwierigkeiten nach einer kleinen Recherche schnell und einfach behoben werden. Falls Sie nichts finden, können Sie eine intelligente und fachkundige Lösung über eine Mailing-Liste erhalten.

Außerdem können Sie sicher sein, dass an Fehlern gearbeitet wird und bei Bedarf neue Features geliefert werden. Sie müssen nicht auf die neue kommerzielle Version warten, um von Verbesserungen profitieren zu können.

Es gibt kein eigennütziges Interesse an bestimmten Server-Produkten oder Betriebssystemen. Sie können wählen, was Sie oder Ihre Kunden brauchen. Sie können sicher sein, dass Ihr Programm läuft, egal für was Sie sich entscheiden.

#### **1.5.3 Performance**

Dank der leistungsfähigen Zend Engine schneidet PHP 4 im Vergleich mit ASP beim Benchmark-Test gut ab – manchmal ist es Testsieger. Kompiliertes PHP lässt ASP weit hinter sich.

#### **Kapitel 1** PHP: Von der Homepage zum Portal

#### **1.5.4 Portierbarkeit**

PHP kann auf vielen Betriebssystemen ausgeführt werden und unterstützt verschiedenste Server- und Datenbanktypen. Sie können für eine UNIX-Umgebung programmieren und Ihre Scripts problemlos auf NT übertragen. Sie können Ihr Projekt mit Personal Web Server testen und es unter UNIX installieren, wo PHP als Apache-Modul läuft.

### **1.6 Zusammenfassung**

In diesem Kapitel stellten wir PHP vor. Sie haben erfahren, dass sich PHP von einer einfachen Makro-Gruppe zu einer funktionstüchtigen Script-Umgebung entwickelt hat. Sie haben etwas über PHP 4 und die Zend Script-Engine erfahren, über neue Features und verbesserte Leistung. Schließlich lernten Sie einige PHP-Features kennen, die PHP klar zur ersten Wahl unter den Web-Programmiersprachen machen.

#### **1.7 Frage und Antwort**

#### **Frage: Ist PHP leicht zu lernen?**

Antwort: Ja! Sie können die Grundlagen zu PHP in den 24 Kapiteln dieses Buchs lernen. PHP bietet eine Fülle von Funktionen, die Ihnen Dinge ermöglichen, die Sie in anderen Sprachen eigens programmieren müssten. PHP verwaltet für Sie Datentypen und Speicherangelegenheiten (vergleichbar mit Perl).

Die Kenntnis der Syntax und der Struktur einer Programmiersprache ist jedoch nur der Anfang. Letzten Endes erzielen Sie die besten Lernerfolge, indem Sie eigene Projekte entwickeln und aus Fehlern lernen. Betrachten Sie dieses Buch als Ausgangspunkt.

Workshop

- - -

#### **1.8 Workshop**

Im Workshop werden Ihnen Fragen gestellt, die Ihnen helfen sollen, das Gelernte zu vertiefen. Versuchen Sie, die Testfragen zu beantworten, bevor Sie das nächste Kapitel lesen. Die Antworten zu den Fragen finden Sie in Anhang A.

#### **1.8.1 Test**

- 1. Was hat PHP ursprünglich bedeutet?
- 2. Wer hat die erste PHP-Version definiert?
- 3. Wie heißt die neue Script-Engine für PHP?
- 4. Nennen Sie ein neues PHP-Feature.

#### **1.8.2 Übung**

Sehen Sie sich den Aufbau des Buchs an. Überlegen Sie, wie Ihnen die behandelten Themen bei künftigen Projekten helfen könnten.

# **Installation**

Bevor Sie mit PHP arbeiten können, müssen Sie einen PHP-Interpreter besorgen, installieren und konfigurieren. PHP ist für eine ganze Reihe von Plattformen und Server erhältlich.

In diesem Kapitel lernen Sie,

- ✘ welche Plattformen, Server und Datenbanken von PHP 4 unterstützt werden,
- ✘ wo Sie PHP und andere nützliche Open-Source-Software finden,
- ✘ wie Sie PHP auf Linux installieren,
- ✘ wie Sie Ihren PHP-Interpreter mit Features ausstatten,
- ✘ wie Konfigurationsanweisungen geschrieben werden,
- ✘ wie Sie Hilfe bekommen, wenn etwas schief geht.

#### **2.1 Plattformen, Server, Datenbanken und PHP**

PHP ist plattformübergreifend. Es läuft auf Windows-Betriebssystemen, den meisten UNIX-Versionen einschließlich Linux und sogar auf Macintosh. Es werden eine ganze Reihe von Web-Servern unterstützt. Dazu gehören Apache (ebenfalls Open Source und plattformübergreifend), Microsoft Internet Information Server, WebSite Pro, iPlanet Web-Server und Microsofts Personal Web Server. Mit Letzterem können Sie Ihre Scripts offline auf einem Windows-Rechner testen. Aber auch Apache läuft unter Windows.

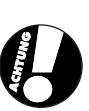

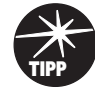

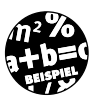

 $\mathsf{Kapitel}$   $\Box \mathbf{2}$   $\Box$  Installation

Sie können PHP als Standalone-Anwendung kompilieren und es dann von der Befehlszeile aus aufrufen. In diesem Buch konzentrieren wir uns auf die Erstellung von Web-Anwendungen. Aber auch als allgemeine Script-Erstellungsumgebung darf PHP 4 nicht unterschätzt werden. Es ist durchaus mit Perl vergleichbar.

PHP lässt sich problemlos an Datenbanken anschließen. Diese Eigenschaft ist einer der Gründe, warum PHP für anspruchsvolle Web-Anwendungen eine ausgezeichnete Wahl ist. Manche Datenbanken werden direkt unterstützt, wie Adabas D, InterBase, Solid, dBASE, mSQL, Sybase, Empress, MySQL, Velocis, FilePro, Oracle, UNIX dmb, Informix und PostgreSQL. PHP unterstützt auch ODBC.

In diesem Buch werden wir mit einer Kombination aus Linux, Apache und MySQL arbeiten. Diese Komponenten können kostenlos aus dem Internet heruntergeladen und genutzt werden. Die Installation auf einem PC ist relativ einfach. Wo und wie Sie Linux für Ihren Rechner erhalten, erfahren Sie unter http://www.linux.org/dist/index.html. Informationen zur Installation von Linux auf Ihrem PowerPC (LinuxPPC) erhalten Sie unter http://www.linuxppc.org.

Die Datenbank MySQL, auf die sich die Buchbeispiele beziehen, gibt es unter http://www.mysql.com. Es gibt Versionen für verschiedene Betriebssysteme, unter anderem für UNIX, Windows und OS/2.

Sie können auch weiterhin mit Windows, NT oder MacOS arbeiten – schließlich ist PHP eine plattformübergreifende Scriptsprache.

#### **2.2 Wichtige Adressen**

PHP finden Sie unter http://www.php.net/. PHP 4 ist Open-Source-Software, das heißt, Sie brauchen für den Download keine Kreditkarte.

Die PHP Website ist eine ausgezeichnete Quelle für die PHP-Programmierung. Ein komplettes Handbuch kann online unter http://www.php.net/ manual/ gelesen werden. Es enthält nützliche Anmerkungen anderer PHP-ProgrammiererInnen. Das Handbuch liegt in verschiedenen Formaten zum Download bereit.

#### **2.3 Installation unter Linux und Apache**

In diesem Abschnitt werden wir erläutern, wie PHP 4 und Apache unter Linux installiert werden. Dieser Vorgang ist für alle UNIX-Betriebssysteme mehr oder weniger derselbe. Vielleicht finden Sie ein bereits kompiliertes und deshalb leicht zu installierendes PHP für Ihr System. Wenn Sie PHP selbst kompilieren, können Sie besser steuern, welche Features Ihr PHP-Interpreter enthält.

Vor der Installation sollten Sie sicherstellen, dass Sie als Root-Benutzer angemeldet sind. Wenn Sie keinen Zugriff auf die Root-Kennungen haben, bitten Sie Ihre Systemverwaltung, PHP zu installieren.

Es gibt zwei Möglichkeiten, ein Apache-PHP-Modul zu kompilieren. Sie können entweder Apache neu kompilieren und PHP statisch dazulinken oder Sie kompilieren PHP als Dynamic Shared Object (DSO). Wenn Ihre Apache-Version mit DSO-Unterstützung kompiliert wurde, können neue Module auch ohne Rekompilierung des Servers integriert werden. Das ist der einfachere Weg. Wie es geht, wird in diesem Abschnitt besprochen.

Um herauszufinden, ob Apache DSOs unterstützt, rufen Sie die Apache-Binärdatei (httpd) mit dem Argument -1 auf. Der Aufruf geht davon aus, dass der Server im Verzeichnis /www installiert wurde.

#### /www/bin/httpd -1

Es wird eine Liste von Modulen angezeigt. DSO wird unterstützt, wenn die Liste folgenden Eintrag enthält:

mod\_so.c

Falls nicht, müssen Sie Apache neu kompilieren. Eine detaillierte Anleitung dazu erhalten Sie zusammen mit Apache.

Sie brauchen die aktuelle PHP 4-Version aus dem Internet. PHP 4 wird als tar-Datei archiviert, die mit gzip komprimiert wird. So entpacken Sie die Datei:

tar -xvzf php-4.0.3.tar.gz

Nach dem Entpacken wechseln Sie zum PHP 4-Distributionsverzeichnis:

cd ../php-4.0.3

Im Distributionsverzeichnis finden Sie das Script configure. Mit Argumenten können Sie steuern, welche Features Ihre PHP-Version enthält. Wir zei $\mathsf{Kapitel}$   $\Box \mathbf{2}$   $\Box$  Installation

gen Ihnen einige nützliche Befehlszeilen-Argumente. Sie können auch eigene Argumente angeben. Am Ende des Kapitels behandeln wir die configure-Optionen.

```
./configure enable-track-vars \
              with-gd \
             with-mysql \
              with-apxs=/www/bin/apxs
```
Die Pfadangabe für das Argument --with-apxs wird auf Ihrem System anders lauten. Es kann sein, dass apxs im gleichen Verzeichnis wie das Apache-Programm liegt.

Wenn das Script configure ausgeführt wurde, starten Sie das Programm make. Um den Befehl erfolgreich ausführen zu können, brauchen Sie einen C-Compiler.

make make install

Diese Befehle schließen die Kompilierung und Installation von PHP 4 ab. Jetzt können Sie Apache konfigurieren und ausführen.

#### **2.4 Optionen für Configure**

Beim Aufruf von Configure haben wir einige Befehlszeilen-Argumente angegeben, die festlegen, welche Features Ihr PHP-Interpreter haben wird. Das Configure-Script liefert eine Liste der verfügbaren Optionen. Dazu geben Sie im PHP-Distributionsverzeichnis ein:

**./configure --help**

Die ausführliche Ausgabeliste können Sie in eine Datei schreiben, um sie in Ruhe zu lesen:

**./configure --help > configoptions.txt**

Wir betrachten hier einige Optionen, die im Buch benötigt werden.

#### **2.4.1 --enable-track-vars**

Diese Option füllt assoziative Arrays automatisch mit Werten, die durch GET- und POST-Anfragen oder in einem Cookie geliefert werden. Mehr zu Arrays finden Sie in Kapitel 7, »Arrays«, und zu HTTP-Anfragen in Kapitel 13, »Die Verbindung zur Außenwelt«. Diese Option sollten Sie bei der Konfiguration angeben.

#### **2.4.2 --with-gd**

--with-gd ermöglicht die Unterstützung der GD-Library. Wenn Sie diese Library installiert haben, können Sie dynamisch Gif- oder PNG-Bilder erzeugen. Mehr zu dynamisch erzeugten Bildern finden Sie in Kapitel 14, »Arbeiten mit Dynamischen Bildern«. Sie können auch den Pfad für Ihre GD-Library angeben:

--with-gd=/path/to/dir

#### **2.4.3 --with-mysql**

--with-mysql ermöglicht die Unterstützung von MySQL-Datenbanken. Wenn auf Ihrem System MySQL nicht im Standardverzeichnis installiert ist, müssen Sie den Pfad angeben:

--with-mysql=/path/to/dir

Wie Sie wissen, unterstützt PHP auch andere Datenbanken. Tabelle 2.1 zeigt für eine Auswahl von Datenbanken die zugehörige configure-Option.

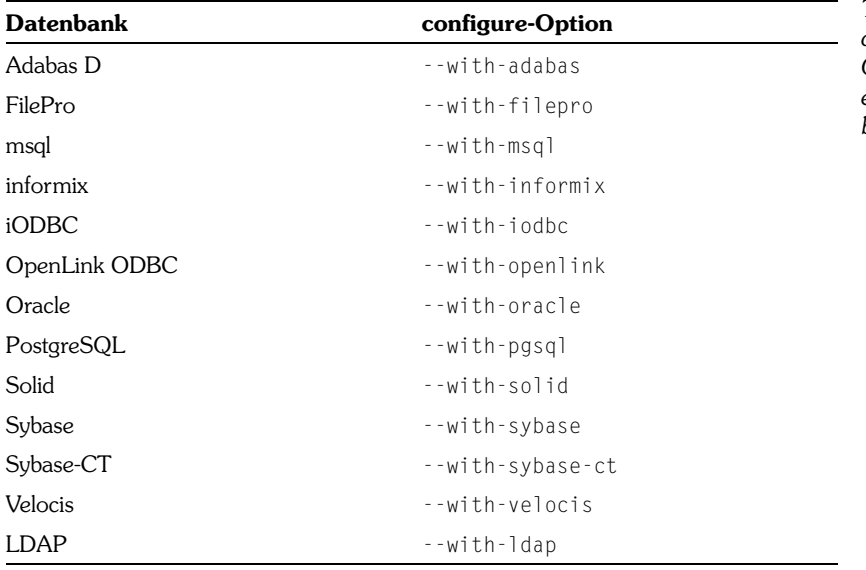

*Tabelle 2.1: configure-Optionen für einige Datenbanken*

#### $\mathsf{Kapitel}$   $\Box \mathbf{2}$   $\Box$  Installation

#### **2.5 Apache konfigurieren**

Nachdem Sie PHP und Apache kompiliert haben, sollten Sie die Apache-Konfigurationsdatei httpd.conf überprüfen. Diese Datei finden Sie im Unterverzeichnis conf des Apache-Installationsverzeichnisses. Fügen Sie folgende Zeilen hinzu:

AddType application/x-httpd-php .php AddType application/x-httpd-php-source .phps

Damit wird erreicht, dass der PHP-Interpreter Dateien mit der Dateierweiterung .php parst. Dateien mit der Erweiterung .phps werden als PHP-Quellen ausgegeben. Das heißt, der Quellcode wird in HTML konvertiert und farbig ausgezeichnet. Beim Debuggen von Scripts kann das sehr nützlich sein.

Sie können auch andere Erweiterungen vergeben. Sogar Dateien mit der Erweiterung .html gelten als PHP-Dateien, wenn Sie folgende Zeile in die Datei httpd.conf eintragen:

AddType application/x-httpd-php .html

Beachten Sie aber, dass dadurch Ihre Website langsamer wird, weil der PHP-Interpreter jede Seite mit dieser Erweiterung parst, bevor sie zum Nutzer gelangt.

Wenn PHP bereits installiert ist und Sie keinen Zugriff auf die Apache-Konfigurationsdateien haben, können Sie dennoch die Erweiterungen für PHP-Dateien festlegen. Dazu schreiben Sie eine AddType-Anweisung in die Datei .htaccess. Die Anweisung gilt im eigenen Verzeichnis und in allen Unterverzeichnissen. Sie funktioniert aber nur, wenn AllowOverride für das Verzeichnis entweder FileInfo oder All einstellt. Dies wiederum muss der Systemadministrator erledigen.

Standardmäßig ist der Dateiname für die Zugangskontrolldatei .htaccess. Er könnte jedoch geändert worden sein. Überprüfen Sie den Namen anhand der Anweisung AcessFileName in der Datei httpd.conf. Auch ohne Root-Kennung müssten Sie die Apache-Konfigurationsdateien lesen können.

Wenn Sie keine Root-Berechtigung haben, bietet Ihnen die Datei .htaccess eine ausgezeichnete Möglichkeit, Ihren Server anzupassen. Eine weitere Möglichkeit, auch für Nicht-Root-Benutzer den PHP-Interpreter zu konfigurieren, bietet die php.ini-Datei.

#### **2.5.1 php.ini**

Nachdem Sie PHP kompiliert oder installiert haben, können Sie nachträglich in der Datei php.ini das Verhalten des PHP-Interpreters ändern. Auf UNIX-Systemen liegt diese Datei standardmäßig unter /usr/local/lib, auf Windows-Systemen im Windows-Verzeichnis. Eine php.ini-Datei im aktuellen Arbeitsverzeichnis hat Vorrang vor einer Datei im Standardverzeichnis. Sie können also das Verhalten des PHP-Interpreters in jedem Verzeichnis anders gestalten.

In Ihrem Distributionsverzeichnis müsste eine php.ini-Beispieldatei mit Standardeinstellungen zu finden sein. Wenn keine php.ini-Datei benutzt wird, gelten diese Standardeinstellungen.

Für die meisten Beispiele in diesem Buch genügen die Standardeinstellungen. Kapitel 22, »Fehlersuche«, informiert Sie über einige Änderungen, die Sie vornehmen könnten.

Anweisungen in der php.ini-Datei bestehen aus einem Anweisungsnamen und einem Wert, getrennt durch ein Gleichheitszeichen. Leerräume werden ignoriert.

Falls PHP bereits installiert wurde, möchten Sie vielleicht die Einstellungen in der php.ini-Datei überprüfen. Wenn Sie kein Zugriffsrecht auf diese Datei haben, können Sie eine eigene Datei in Ihrem Script-Verzeichnis erstellen, die Vorrang vor der Standarddatei hat. Mit der Umgebungsvariablen PHPRC können Sie eine php.ini-Datei festlegen.

Einstellungen in der php.ini-Datei können Sie jederzeit ändern. Wenn der PHP-Interpreter als Apache-Modul läuft, müssen Sie den Server neu starten, damit Änderungen wirksam werden.

#### **2.5.2 short\_open\_tag**

Die Anweisung short\_open\_tag legt fest, ob PHP-Code mit den Symbolen <? beginnen und mit ?> enden kann. Sollte diese Option ausgeschaltet sein, sehen Sie eine der folgenden Zeilen:

```
short open tag = 0ffshort_open_tag = False
short open taq = No
```
Um die Funktion einzuschalten, geben Sie eine der folgenden Zeilen ein:

short open  $tag = 0n$ short\_open\_tag = True short\_open\_tag = Yes

#### $\mathsf{Kapitel}$   $\Box \mathbf{2}$   $\Box$  Installation

Mehr zu den PHP-Start- und Ende-Tags finden Sie in Kapitel 3, »Das erste Script«.

#### **2.6 Anweisungen für Fehlermeldungen**

Zu Diagnosezwecken sollten Sie die Ausgabe von Fehlermeldungen im Browser zulassen. Standardmäßig ist sie eingeschaltet:

display\_errors = On

Die Stufe der Fehlermeldungen kann eingestellt werden. In Kapitel 22 werden wir die verfügbaren Optionen für die Anweisung error\_reporting ausführlicher besprechen. Sie sollten jedoch jetzt schon Folgendes festlegen:

error reporting = E\_ALL & - E\_NOTICE

Diese Einstellung ist die Standardeinstellung. So werden alle Fehler gemeldet, aber keine Warnungen. Warnungen können mit einigen PHP-Techniken in Konflikt geraten.

#### **2.6.1 Variablen**

Bei PHP können Sie auf Variablen aus GET-Anfragen, POST-Anfragen oder Cookies zugreifen. Sie können dies in der php.ini-Datei einstellen.

Die Anweisung track\_vars erstellt assoziative Arrays aus den Ergebnissen einer HTTP-Anfrage. Standardmäßig ist diese Funktion eingeschaltet:

track\_vars = On

Die Anweisung register\_globals legt fest, ob Werte aus einer HTTP-Anfrage als globale Variablen verfügbar gemacht werden sollen. Viele Scripts in diesem Buch benötigen folgende Einstellung:

register globals = On

#### **2.7 Hilfe!**

Im Internet gibt es immer Hilfe, besonders zu Problemen mit Open-Source-Software. Sie sollten jedoch nicht gleich auf die Schaltfläche »Absenden« klicken. Egal, wie unlösbar Ihr Problem mit der Installation, Konfiguration oder Programmierung zu sein scheint – Sie sind damit nicht allein. Ihre Frage wurde wahrscheinlich schon von jemandem beantwortet.

Hilfe!

Wenn Sie nicht mehr weiterwissen, sollten Sie zuerst auf der offiziellen PHP-Site nachsehen (http://www.php.net/), vor allem im Handbuch (http://www.php.net/manual).

Falls Sie dort nichts finden, benutzen Sie die Suchfunktion der PHP-Site. Der Rat, den Sie brauchen, könnte in einer Pressemitteilung oder in einer FAQ-Datei stehen. Eine andere hervorragende Quelle mit Suchfunktion ist die PHP-Wissensdatenbank (http://www.faqts.com/knowledge-base/ index.phtml).

Noch immer kein Glück? Links zu Mailing-List-Archiven mit Suchfunktion finden Sie unter http://www.php.net/mailsearch.php. Diese Archive sind eine riesige Informationsquelle, zu der viele Größen der PHP-Gemeinde beigetragen haben.

Sollte Ihr Problem immer noch nicht gelöst sein, könnte es der PHP-Gemeinde nützen, wenn Sie Ihr Problem darstellen.

Sie können an der PHP Mailing-Liste teilnehmen (http://www.php.net/ support.php). Sie erhalten zwar sehr viele Mails, aus einigen können Sie aber auch eine Menge lernen. Wenn Sie PHP-Scripts schreiben wollen, sollten Sie zumindest an einer Digest-Liste teilnehmen, die zu Ihrem Problem passt. Dorthin können Sie Ihre Frage schicken.

Ihre Anfrage sollte möglichst viele Informationen enthalten (ohne in einen Roman auszuarten). Die folgenden Angaben sind sachdienlich:

- ✘ Betriebssystem
- ✘ Installierte PHP-Version
- ✘ Gewählte configure-Optionen
- ✘ Ausgaben der configure- oder make-Befehle, die vor einer fehlgeschlagenen Installation angezeigt wurden
- ✘ Code, der Probleme verursacht

Warum wurde so ausführlich auf das Thema Mailing-Liste eingegangen? Zum einen wird Ihnen die Recherche sehr nützlich sein, weil damit Probleme in der Regel schnell und effizient gelöst werden können. Simple Fragen an technische Listen werden oft mit dem Hinweis auf Archive beantwortet, dem Startpunkt für Recherchen.

Zum anderen ist eine Mailing-Liste nicht mit einem technischen Support-Zentrum gleichzusetzen. Für Antworten auf Ihre Fragen wird niemand bezahlt. Trotzdem haben Sie Zugriff auf einen ungeheuren Schatz an Wissen, einschließlich dem von PHP-EntwicklerInnen. Berechtigte Fragen werden

 $\mathsf{Kapitel}$   $\Box \mathbf{2}$   $\Box$  Installation

zusammen mit den Antworten archiviert, um anderen PHP-ProgrammiererInnen zu helfen.

Sie sollten keine Angst haben, Ihre Fragen abzuschicken. PHP-EntwicklerInnen sind ein höflicher und hilfreicher Menschenschlag. Mit der Veröffentlichung Ihres Problems können Sie anderen vielleicht helfen.

#### **2.8 Zusammenfassung**

PHP 4 ist Open-Source-Software. Offen bedeutet auch, dass sie hinsichtlich Server, Betriebssystem und Datenbank nicht festgelegt sind.

In diesem Kapitel haben Sie erfahren, wo Sie PHP und andere Open-Source-Software finden, die Sie für Ihren Server und Ihre Website benötigen. Sie haben gelernt, wie PHP als Apache-Modul unter Linux kompiliert wird. PHP-Interpreter für andere Betriebssysteme enthalten entsprechende Schrittanleitungen. Sie haben einige der configure-Optionen kennen gelernt, mit denen die unterstützten Features eingestellt werden können. Sie haben etwas über die php.ini-Datei und darin enthaltene Anweisungen gelernt. Und schließlich haben Sie etwas über Hilfequellen erfahren. Jetzt müssen Sie nur noch die Sprache selbst in den Griff bekommen.

#### **2.9 Frage und Antwort**

**Frage: Die Installation von Linux und Apache wurde besprochen. Bedeutet das, dass ich dieses Buch nicht gebrauchen kann, wenn ich mit einem anderen Server und einem anderen Betriebssystem arbeite?**

Antwort: Nein. Eine der Stärken von PHP ist, dass es auf unterschiedlichen Plattformen läuft. Wenn es bei der Installation von PHP auf Ihrem Betriebssystem oder mit Ihrem Server Probleme gibt, dann lesen Sie die Dateien, die in Ihrem PHP enthalten sind. Dort finden Sie umfassende Schrittanleitungen zur Installation. Sollten Sie immer noch Probleme haben, dann lesen Sie den »Hilfe«-Abschnitt in diesem Kapitel. In den dort erwähnten Online-Quellen finden Sie sicherlich die Antwort auf Ihr Problem.

### **2.10 Workshop**

Im Workshop finden Sie Testfragen, die Ihnen helfen sollen, das Verständnis des Gelernten zu vertiefen. Erst wenn Sie die Antworten verstanden haben, sollten Sie das nächste Kapitel lesen. Die Antworten finden Sie in Anhang A.

#### **2.10.1 Test**

- 1. Wo finden Sie das PHP-Handbuch?
- 2. Wie erhalten Sie auf einem UNIX-Betriebssystem Hilfe zu den Konfigurationsmöglichkeiten (den Optionen, die Sie in das configure-Script Ihres PHP-Interpreters eintragen)?
- 3. Wie lautet der Standardname für die Apache-Konfigurationsdatei?
- 4. Welche Zeile muss in die Apache-Konfigurationsdatei eingefügt werden, damit die Dateierweiterung .php erkannt wird?
- 5. Wie heißt die PHP-Konfigurationsdatei?

#### **2.10.2 Übung**

Installieren Sie PHP. Falls es schon installiert ist, überprüfen Sie die Konfiguration in der Datei php.ini.

# **Das erste Script**

Nach der Installation und Konfiguration ist es an der Zeit, PHP auszuprobieren. In diesem Kapitel wird das erste Script erstellt und dessen Syntax analysiert. Nach dieser Lektion sollten Sie in der Lage sein, ein Dokument mit HTML und PHP zu erstellen.

In diesem Kapitel lernen Sie,

- ✘ wie Sie ein PHP-Script erstellen, auf den Server übertragen und ausführen,
- ✘ wie Sie in einem Dokument HTML und PHP kombinieren,
- ✘ wie Sie mit Kommentaren übersichtlichen Code schreiben.

#### **3.1 Unser erstes Script**

Wir steigen gleich mit einem PHP-Script ein. Als Erstes öffnen Sie einen Texteditor. PHP-Dateien sind, wie HTML-Dokumente, reiner Text. Sie können mit einem beliebigen Texteditor erstellt werden, wie Notepad unter Windows, Simple Text und BBEdit unter MacOS oder VI und Emacs unter UNIX-Betriebssystemen. Die gängigsten HTML-Editoren bieten zumindest ansatzweise PHP-Unterstützung.

Geben Sie den Quellcode aus Listing 3.1 ein und speichern Sie die Datei unter first.php.

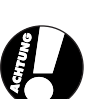

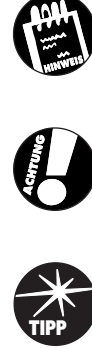

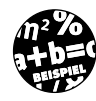

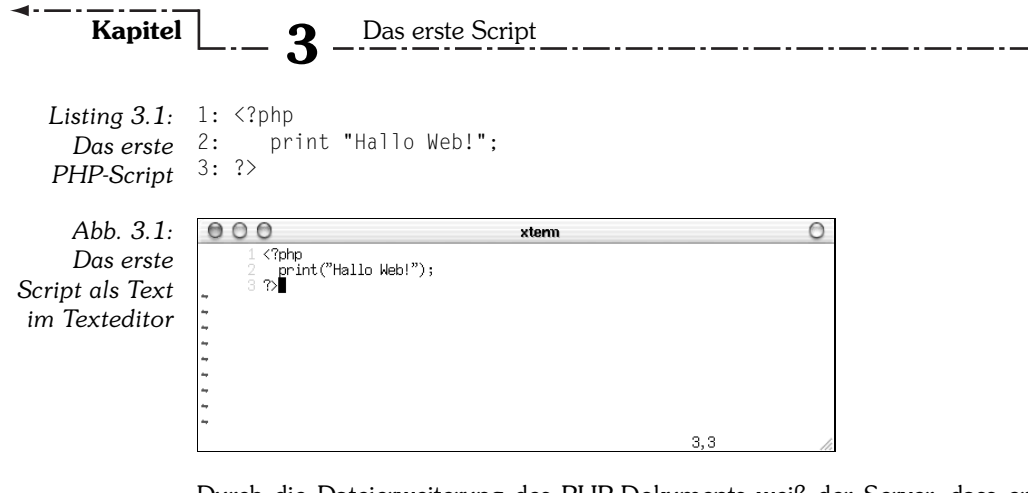

Durch die Dateierweiterung des PHP-Dokuments weiß der Server, dass er die Datei als PHP-Code behandeln muss, und ruft den Interpreter auf. Die Standarderweiterung für PHP 4-Dokumente ist .php. Dies kann jedoch in der Konfigurationsdatei des Servers geändert werden. Wie das geht, haben Sie in Kapitel 2, »Installation«, gesehen.

Wenn Sie nicht direkt am Server arbeiten, der Ihre PHP-Scripts zur Verfügung stellt, müssen Sie mit einem FTP-Client wie WS-FTP für Windows oder Fetch für MacOS Ihre Dokumente auf den Server übertragen.

Nach der Übertragung können Sie das Dokument im Browser aufrufen. Die Script-Ausgabe sollte zu sehen sein. Abbildung 3.2 zeigt die Ausgabe von first.php.

*Abb. 3.2: Erfolgreiche Ausgabe von Listing 3.1 im Browserfenster*

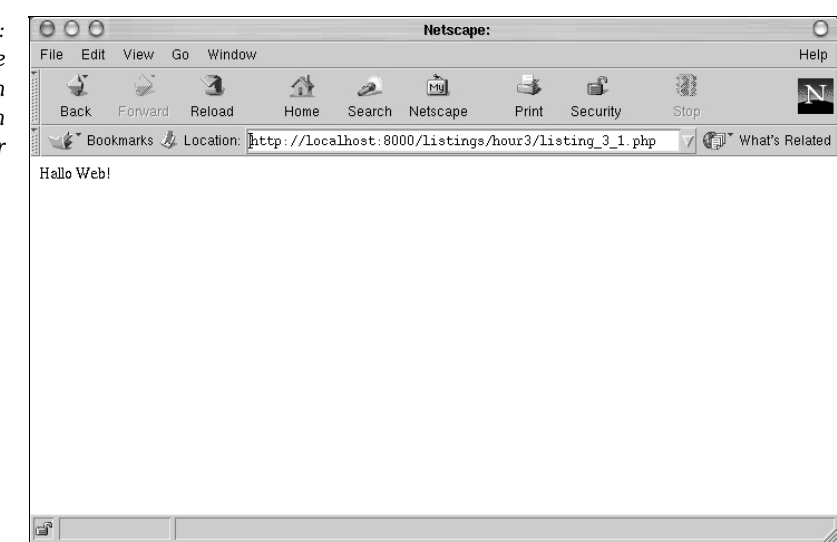

Unser erstes Script

Sollte PHP nicht auf dem Server installiert sein oder die Dateierweiterung nicht erkannt werden, sieht die Ausgabe nicht wie in Abbildung 3.2 aus. Wahrscheinlich sehen Sie stattdessen den Quellcode. Abbildung 3.3 zeigt, was passiert, wenn die Dateierweiterung nicht erkannt wird.

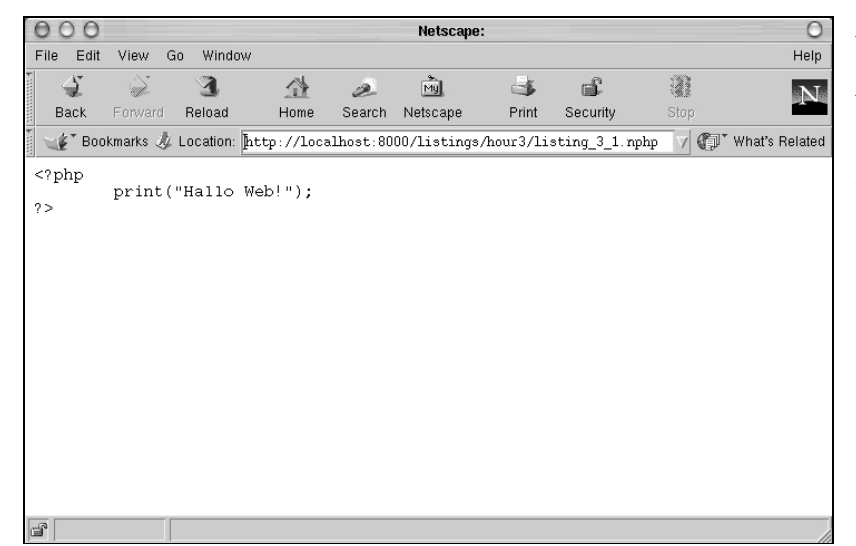

*Abb. 3.3: Fehlerhafte Ausgabe aufgrund nicht erkannter Dateierweiterung*

In diesem Fall überprüfen Sie zuerst die Dateierweiterung des PHP-Scripts. In Abbildung 3.3 wurde das Dokument versehentlich unter listing\_3\_ 1.nphp gespeichert. Stimmt die Dateierweiterung, sollten Sie überprüfen, ob PHP korrekt installiert wurde und ob der Server für die Dateierweiterung konfiguriert ist. In Kapitel 2 wurden die Installation und Konfiguration von PHP beschrieben.

Nachdem Sie Ihr Script übertragen und getestet haben, betrachten wir den Code etwas genauer.

#### **3.1.1 Anfang und Ende von PHP-Code**

Sie müssen dem Interpreter angeben, dass er Befehle ausführen soll. Wenn er es nicht weiß, wird der Code als HTML gelesen und als solcher im Browser ausgegeben. Tabelle 3.1 zeigt die vier Möglichkeiten, PHP-Code zu markieren.

**Kapitel 3** Das erste Script

*Tabelle 3.2: Start- und Ende-Tags von PHP*

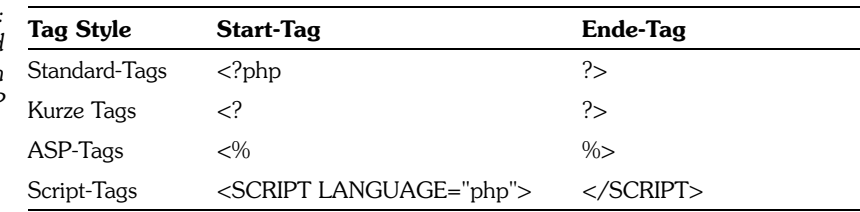

Nur die Standard- und die Script-Tags werden zuverlässig in jeder Konfiguration erkannt. Die Erkennung kurzer Tags und ASP-Tags muss ausdrücklich in der php.ini eingeschaltet werden. In Kapitel 2 haben Sie die php.ini kennen gelernt.

Um die Erkennung kurzer Tags zu aktivieren, muss die Anweisung in der php.ini entsprechend lauten:

short\_open\_tag = On;

Standardmäßig sind kurze Tags eingeschaltet, sodass Sie php.ini nur editieren müssen, wenn Sie diese Option ausschalten wollen.

Um die Erkennung für ASP-Tags zu aktivieren, muss die entsprechende Anweisung eingeschaltet werden:

asp\_tags = On;

Nachdem Sie php.ini editiert haben, können Sie eine der vier Markierungsarten für Ihre Scripts wählen – je nach Vorliebe. Wenn Sie jedoch mit XML arbeiten wollen, sollten Sie die kurzen Tags (<? ?>) ausschalten und mit den Standard-Tags (<?php?>) arbeiten.

Sehen wir uns die korrekten Schreibweisen für Listing 3.1 an. Sie können einen der vier Start- und Ende-Tags auswählen:

```
\langle ?
print("Hallo Web!");
\frac{1}{2}<?php
print(Hallo Web!");
\overline{?}\langle \frac{\partial V}{\partial x}print("Hallo Web!");
\frac{\%}{\%}<SCRIPT LANGUAGE="php">
print("Hallo Web!");
</SCRIPT>
```
Einzeiliger Code kann in dieselbe Zeile wie Start- und Ende-Tag geschrieben werden:

<? print("Hallo Web!"); ?>

Jetzt wissen Sie, wie PHP-Code markiert wird. Sehen wir uns nun den Code selbst an (Listing 3.1).

#### **3.1.2 Die Funktion print ()**

print() gibt Daten aus, meistens im Browserfenster. Eine Funktion ist ein Befehl, der eine Aktion ausführt, die durch übergebene Daten gesteuert wird. Daten, die an diese Funktion übergeben werden, stehen meistens in Klammern nach dem Namen der Funktion. In unserem Fall wurde der Funktion eine Reihe von Zeichen, eine Zeichenkette, übergeben. Zeichenketten müssen zwischen einfachen oder doppelten Anführungszeichen stehen.

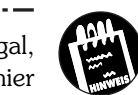

Funktionsaufrufe erfordern in der Regel Klammern nach dem Namen, egal, ob sie Datenübergabe fordern oder nicht. print() ist eine Ausnahme; hier ist das Setzen von Klammern optional. Üblicherweise werden sie weggelassen, weshalb wir es auch in unseren Beispielen so handhaben.

Die Code-Zeile in Listing 3.1 endet mit einem Strichpunkt. Damit erkennt der Interpreter, dass die Anweisung zu Ende ist.

<u> 1988 - Jan Bernard Bernard, mengana pada 1989 - Pada 1989 - Pada 1989 - Pada 1989 - Pada 1989 - Pada 1989 - P</u>

Eine Anweisung richtet sich an den Interpreter. Im weitesten Sinne erfüllt sie für PHP den Zweck, den für uns ein gesprochener oder geschriebener Satz erfüllt. Eine Anweisung sollte mit einem Strichpunkt enden; ein Satz sollte mit einem Punkt enden. Zu den Ausnahmen gehören Anweisungen, die andere Anweisungen enthalten, und Anweisungen, die PHP-Code-Block beenden. In der Regel aber verursachen fehlende abschließende Strichpunkte einen Fehler.

Da die Anweisung in Listing 3.1 am Ende des PHP-Codes steht, ist der Strichpunkt optional.

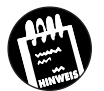

#### **Kapitel 3** Das erste Script

#### **3.2 Kombination von HTML und PHP**

Das Script in Listing 3.1 ist reines PHP. Sie können es in ein HTML-Dokument integrieren, indem Sie HTML außerhalb des PHP-Start- und Ende-Tags angeben (siehe Beispiel 3.2).

 1: <html> 2:  $\langle head \rangle$ <br>3:  $\langle tit$  3: <title>Listing 3.2: Ein PHP-Skript gemischt mit HTML</title> 4: </head> 5: <body> 6: <b> 7: <?php 8: print("Hallo Welt!"); 9: ?> 10:  $\langle$ /b> 11: </body> 12: </html> *Listing 3.2: PHP-Script in HTML*

> Wie Sie sehen, ist die Verbindung von HTML und PHP leicht zu bewerkstelligen. Der PHP-Interpreter ignoriert alles, was sich außerhalb des PHP-Start- und Ende-Tags befindet. Die Ausgabe von Listing 3.2 im Browserfenster (Abb. 3.4) zeigt »Hallo Welt!« in Fettdruck. Schauen Sie sich den Quellcode des Dokuments an (Abb. 3.5) und Sie werden sehen, dass er sich nicht von einem normalen HTML-Dokument unterscheidet.

*Abb. 3.4: Die Ausgabe von Listing 3.2 im Browserfenster*

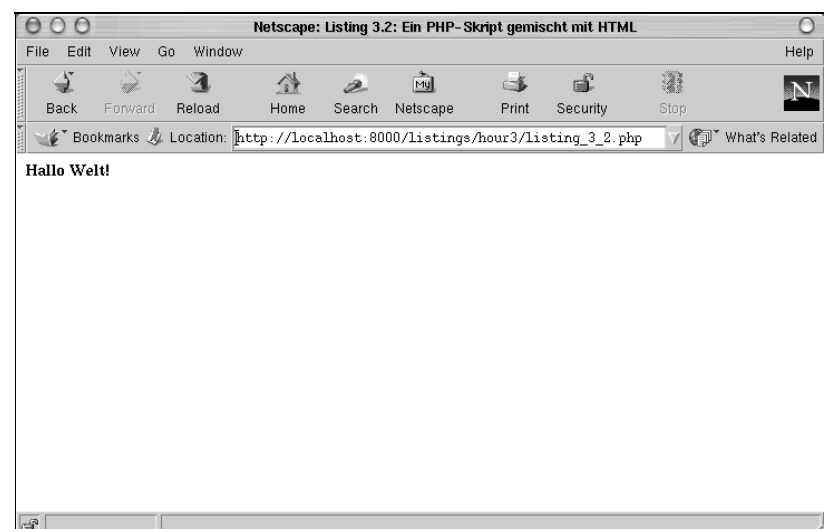

Kommentare

Sie können beliebig viel PHP-Code in ein Dokument einfügen und dazwischen nach Bedarf HTML schreiben. Obwohl PHP-Code an mehreren Stellen im Dokument steht, ist dies ein einziges Script. Alle Festlegungen im ersten PHP-Code (z.B. Variablen, Funktionen, Klassen) sind in der Regel für alle folgenden PHP-Abschnitte verfügbar.

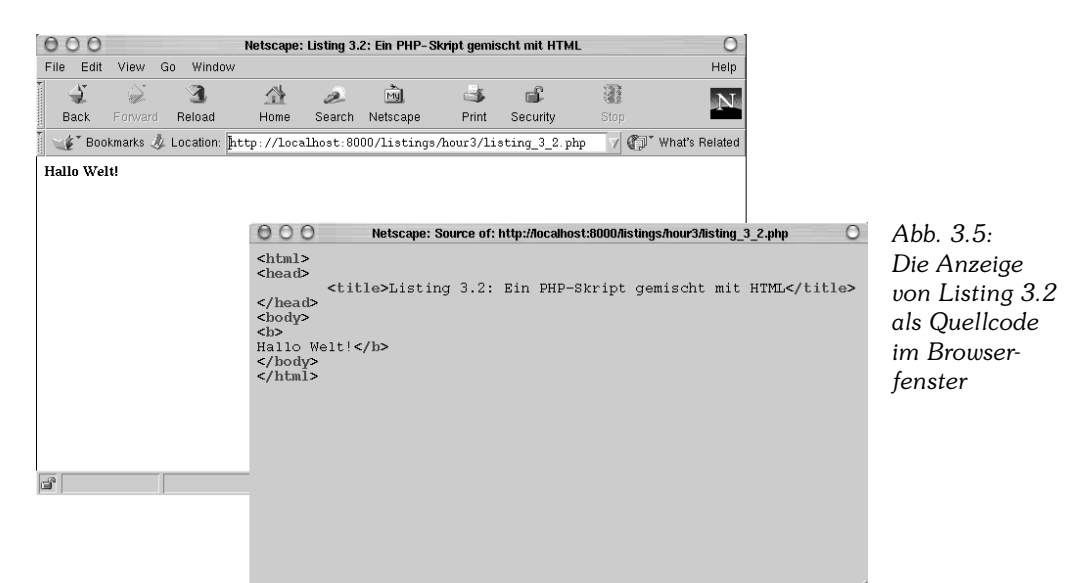

#### **3.3 Kommentare**

Zum Zeitpunkt des Schreibens ist Ihnen der Code noch klar, aber vielleicht nicht mehr sechs Monate später, wenn Sie ihn überarbeiten wollen. Kommentare können Ihnen später viel Zeit ersparen und erleichtern anderen ProgrammiererInnen die Arbeit an Ihrem Code.

Ein Kommentar ist scriptbegleitender Text, der vom Interpreter ignoriert wird. Kommentare erleichtern die Lesbarkeit eines Codes und dienen als Anmerkungen zum Script.

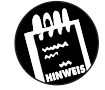

Einzeilige Kommentare beginnen mit zwei Schrägstrichen (//) oder einem Gatterzeichen (#). Text nach diesen Zeichen bis zum Ende der Zeile oder bis zum PHP-Ende-Tag wird ignoriert.

// Dies ist ein Kommentar # Auch dies ist ein Kommentar Kapitel **3** Das erste Script

Mehrzeilige Kommentare beginnen mit einem Schrägstrich und einem Stern (/\*) und enden mit einem Stern, gefolgt von einem Schrägstrich (\*/).

```
/*
Dies ist ein Kommentar
Dieser Text wird vom
Interpreter nicht analysiert
*/
```
#### **3.4 Zusammenfassung**

Jetzt können Sie ein einfaches PHP-Script auf einem korrekt konfigurierten Server ausführen.

Sie haben das erste PHP-Script geschrieben. Sie können mit einem Texteditor ein PHP-Dokument erstellen und richtig benennen. Sie haben vier Tag-Paare kennen gelernt, die Start und Ende von PHP-Code markieren. Sie haben gelernt, wie Sie mit der Funktion print() Daten im Browserfenster ausgeben und HTML und PHP zusammen in ein Script einbinden. Schließlich lernten Sie noch etwas über Kommentare und wie sie zu schreiben sind.

#### **3.5 Fragen und Antworten**

#### **Frage: Welche Start- und Ende-Tags werden empfohlen?**

Antwort: Das hängt von persönlichen Vorlieben ab. Die Standard-Tags (<?php ?>) sind am sichersten. Kurze Tags sind standardmäßig eingeschaltet und haben den Vorteil, dass sie schneller geschrieben werden können.

#### **Frage: Welche Editoren soll ich für die Erstellung von PHP-Code nicht benutzen?**

Antwort: Benutzen Sie keine Textverarbeitungsprogramme, die den Text für den Druck formatieren, wie zum Beispiel Word. Selbst wenn Sie Dokumente als reinen Text speichern, können sich versteckte Zeichen in Ihren Code einschmuggeln.

#### **Frage: Wann soll ich Kommentare schreiben?**

Antwort: Auch das ist eine Frage des Stils. Kurze Scripts sind auch nach einem längeren Zeitraum selbst erklärend. Längere oder komplexere Programme sollten kommentiert werden. Das spart auf die Dauer oft Zeit und Frustration.

Workshop

- - -

### **3.6 Workshop**

Im Workshop finden Sie Testfragen, die Ihnen helfen sollen, das Verständnis des Gelernten zu vertiefen. Erst wenn Sie die Antworten verstanden haben, sollten Sie das nächste Kapitel lesen. Die Antworten finden Sie in Anhang A.

#### **3.6.1 Test**

- 1. Können Benutzer den Quellcode Ihres PHP-Scripts lesen?
- 2. Wie sehen die Standard-PHP-Begrenzungs-Tags aus?
- 3. Wie sehen die Begrenzungs-Tags in ASP-Style aus?
- 4. Wie sehen die Begrenzungs-Tags für PHP-Script aus?
- 5. Welche Funktion schreiben Sie, damit Zeichenketten im Browserfenster ausgegeben werden?

#### **3.6.2 Übung**

Üben Sie mehrmals das Erstellen, Übertragen und Ausführen von PHP-Scripts.

# **Teil II**

### **Die Sprache**

- Kapitel 4: Die Bausteine
- Kapitel 5: Flexibilität
- Kapitel 6: Funktionen
- Kapitel 7: Arrays
- Kapitel 8: Objekte

# **Die Bausteine**

Dieses Kapitel befasst sich mit einigen Grundbestandteilen der Sprache.

Hierzu gibt es eine Menge zu sagen und wenn Sie noch nicht programmiert haben, werden Sie in diesem Kapitel mit sehr vielen neuen Informationen konfrontiert. Keine Angst – später können Sie hier noch einmal die unklaren Punkte nachschlagen. Sie müssen sich nicht alles sofort merken. Wichtiger ist, dass Sie es verstehen.

Wenn Sie bereits programmieren können, sollten Sie dieses Kapitel zumindest überfliegen. Sie finden hier einige PHP-spezifische Funktionen.

In diesem Kapitel lernen Sie,

- ✘ was Variablen sind und wie sie eingesetzt werden,
- ✘ wie Sie Variablen definieren und darauf zugreifen,
- ✘ welche Datentypen es gibt,
- ✘ welche Operatoren am häufigsten benutzt werden,
- ✘ wie Operatoren in Ausdrücken eingesetzt werden,
- ✘ wie Sie Konstanten definieren und einsetzen.

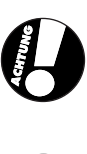

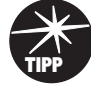

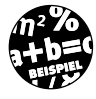

#### Kapitel **4** Die Bausteine

#### **4.1 Variablen**

Eine Variable ist ein Speicherbereich, dem Sie einen bestimmten Wert zuweisen können. Eine Variable besteht aus einem frei wählbaren Namen mit vorgestelltem Dollarzeichen (\$). Der Variablenname kann aus Buchstaben, Zahlen und dem Unterstrich (\_) bestehen. Er darf keine Leerzeichen oder nicht alphanumerischen Zeichen enthalten. Beispiele für gültige Variablen:

```
s_{a}:
$ein_sehr_langer_variablen_name;
$2453;
$schlaefrigZZZZ
```
Denken Sie an den Strichpunkt, der das Ende der PHP-Anweisung markiert. Die Strichpunkte in dem Code-Fragment oben gehören nicht zu den Variablennamen.

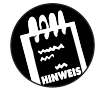

Eine *Variable* hat einen bestimmten Datentyp. Dies können Zahlen, Zeichenketten, Objekte, Arrays oder ein Boolescher Wert sein. Der Inhalt einer Variable kann jederzeit geändert werden.

Wie Sie sehen, gibt es für die Namensvergabe unzählige Möglichkeiten, obwohl Sie wohl kaum Variablennamen sehen werden, die ausschließlich aus Zahlen bestehen. Sie deklarieren die Variable in Ihrem Script. Normalerweise gehören die Variablendeklaration und die Wertzuweisung in dieselbe Anweisung.

 $$num1 = 8;$  $$num2 = 23$ :

Hier werden zwei Variablen deklariert. Der Wert wird mit dem Zuweisungsoperator (=) zugewiesen. Mehr über Zuweisungen erfahren Sie später im Abschnitt über Operatoren und Ausdrücke. Nachdem den Variablen Werte zugewiesen wurden, können sie wie Werte behandelt werden. Das heißt,

print \$num1;

ist äquivalent zu

print 8;

wenn die Variable \$num1 den Wert 8 hat.
## **4.1.1 Dynamische Variablen**

Es gibt auch die Möglichkeit, einen Variablennamen in eine Variable zu speichern. Die Zuweisung

\$benutzer = "bob";

ist äquivalent zu

\$varname="benutzer";  $$$ Varname = "bob";

Die Variable \$varname enthält die Zeichenkette "benutzer". \$\$varname ist ein Dollarzeichen, gefolgt vom Wert der Variable \$varname. Dieser Wert ist die Zeichenkette "benutzer". Zusammen ergibt dies \$benutzer.

Sie können auch mit einer Zeichenkette-Konstante eine dynamische Variable definieren. Dazu müssen Sie den Variablennamen in geschweifte Klammern schreiben:

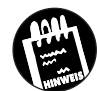

- - -

\${"benutzer"} = "bob";

Auf den ersten Blick scheint dies nicht viel zu bringen. Zusammen mit einem Verkettungsoperator und einer Schleife (siehe Kapitel 5, »Flexibilität«) können damit jedoch beliebig viele dynamische Variablen benutzt werden.

Die Syntax für den Zugriff auf Variablen und dynamische Variablen ist dieselbe:

\$benutzer ="bob"; print \$benutzer;

ist äquivalent zu

\$benutzer ="bob"; \$varname="benutzer"; print \$\$varname;

Wenn Sie jedoch eine dynamische Variable innerhalb einer Zeichenkette (steht in Anführungszeichen) ausgeben wollen, müssen Sie den Interpreter unterstützen:

```
$benutzer="bob";
$varname="benutzer";
print "$$varname";
```
Die print-Anweisung gibt nicht "bob" im Browserfenster aus, wie zu erwarten wäre. Stattdessen werden die Zeichen \$ und benutzer zusammen

# Kapitel **4** Die Bausteine

als \$benutzer ausgegeben. Steht die Variable zwischen Anführungszeichen, ersetzt PHP die Variable durch ihren Wert. In diesem Fall ersetzt PHP \$varname durch die Zeichenkette benutzer. Das erste Dollarzeichen bleibt stehen. Damit PHP erkennen kann, dass innerhalb einer Zeichenkette eine dynamische Variable vorkommt, muss die Variable in geschweifte Klammern geschrieben werden. Die print-Anweisung im folgenden Beispiel gibt "bob" aus, den Wert der Variable \$benutzer:

```
$benutzer="bob";
$varname="benutzer";
print "${$varname}";
```
Listing 4.1 fasst die vorangehenden Beispiele zu einem Script zusammen. Die Variable \$benutzer wird über den Wert einer dynamischen Variable initialisiert und verwendet.

```
 1: <html>
                        2: <head>
                        3: <title>Listing 4.1: Dynamisches Setzen und Zugreifen auf
                                Variablen</title>
                         4: </head>
                        5: \langle body \rangle6: \langle?php 7: $varname = "benutzer";
                        8: $$varname = "bob":
                         9:
                       10: // ist equivalent zu:
                       11: // $benutzer = "bob";
                       12: // ${"benutzer"} = "bob";
                       13:
                       14: print "$benutzer<br>>'; // gibt "bob" aus<br>15: print $$varname; // gibt "bob" aus
                       15: print $$varname;
                       16: print "\langle br \rangle";
                       17: print "${$varname}<br>>bratting that "bob" austing the "st" behind it is a state "bob" austing the "bob" austing that "bob" austing that "bob" austing that "bob" austing that "bob" austing that "bob" austing that "bob"
                       18: print "${"benutzer"}<br>":
                       19: ?20: </body>
                       21: </html>
    Listing 4.1:
   Variablen dy-
namisch setzen
     und darauf
       zugreifen
```
#### **4.1.2 Verweise auf Variablen**

Standardmäßig werden Variablen per Wertkopie zugewiesen. Das heißt, wenn Sie die Variable \$eineVariable der Variable \$andereVariable zuweisen, wird eine Kopie des in \$eineVariable enthaltenen Wertes in \$andereVariable gespeichert. Nachfolgende Änderungen des Wertes von \$eineVariable haben keinen Einfluss auf den Inhalt von \$andere-Variable, wie in Listing 4.2 gezeigt.

```
Variablen
```

```
 1: <html>
2: <head>
3: <title>Listing 4.2: Zuweisen eines Werts zu einer ₱
     Variablen</title>
 4: </head>
5: <body>
6: \langle?php 7: $eineVariable = 42;
8: // eine Kopie des Inhalts von $eineVariable wird 
       $andereVariable
 9: // zugewiesen
10: $andereVariable = $eineVariable;
11: $eineVariable = 325;
12: print $andereVariable; // gibt 42 aus
13: ?>
14: </body>
15: </html>
```
In diesem Beispiel wird die Variable \$eineVariable mit dem Wert 42 initialisiert. Dann wird die Variable \$eineVariable der Variable \$andere-Variable zugewiesen. Eine Kopie des Wertes von \$eineVariable wird in \$andereVariable geschrieben. Die Änderung des Wertes von \$eine-Variable zu 325 hat keinen Einfluss auf den Inhalt von \$andere-Variable. Das sehen Sie daran, dass die print-Anweisung 42 im Browserfenster ausgibt.

In PHP 4 können Sie dieses Verhalten ändern, indem der Variablen \$andereVariable eine Referenz auf \$eineVariable zugewiesen wird, wie in Listing 4.3.

```
1: <html>
 2: <head>
  3: <title>Listing 4.3: Zuweisen einer Referenz zu einer Ã
      Variablen</title>
  4: </head>
 5: <body>
  6: <?php
  7: $eineVariable = 42;
 8: // eine Referenz auf den Inhalt von $eineVariable wird ₱
        $andereVariable
  9: // zugewiesen
10: $andereVariable = &$eineVariable;
11: $eineVariable = 325;
12: print $andereVariable; // gibt 325 aus
13: ?>
14: </body>
15: </html>
```
Listing 4.3 unterscheidet sich von Listing 4.2 nur durch ein Zeichen. Das &- Zeichen vor der Variable \$eineVariable sorgt dafür, dass der Variablen

*Listing 4.2: Zuweisung per Wertkopie*

- - 14 - - -

*Listing 4.3: Zuweisung per Referenz*

## Kapitel **4** Die Bausteine

\$andereVariable eine Referenz auf \$eineVariable zugewiesen wird anstatt einer Kopie des Wertes. Jetzt wirken sich Änderungen in \$eine-Variable auch auf \$andereVariable aus, das heißt, \$eineVariable und \$andereVariable haben den gleichen Wert.

Diese Technik vermeidet den Kopieraufwand und kann die Performance ein wenig verbessern. Allerdings fällt dieser Performance-Gewinn nur ins Gewicht, wenn Sie viele Variablenzuweisungen verwenden.

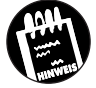

Zuweisung per Referenz ist neu in PHP 4.

# **4.2 Datentypen**

Jeder Datentyp stellt andere Anforderungen an den Arbeitsspeicher. Auch müssen Datentypen zum Teil unterschiedlich behandelt werden, damit sie im Script manipuliert werden können. Deshalb muss in manchen Programmiersprachen schon im Voraus deklariert werden, welchen Datentyp eine Variable enthält. PHP 4 ist hier toleranter, das heißt, es bestimmt den Datentyp, wenn der Variablen Daten zugewiesen werden. Dies hat Vor- und Nachteile. Zum einen können die Variablen flexibel gehandhabt werden und einmal eine Zeichenkette und ein anderes Mal eine Zahl enthalten. Zum anderen kann dies in großen Scripts für Verwirrung sorgen, wenn Sie in einer Variable einen Datentyp erwarten, der Inhalt aber ein ganz anderer ist.

Tabelle 4.1 zeigt die vier in PHP 4 verfügbaren Datentypen.

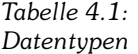

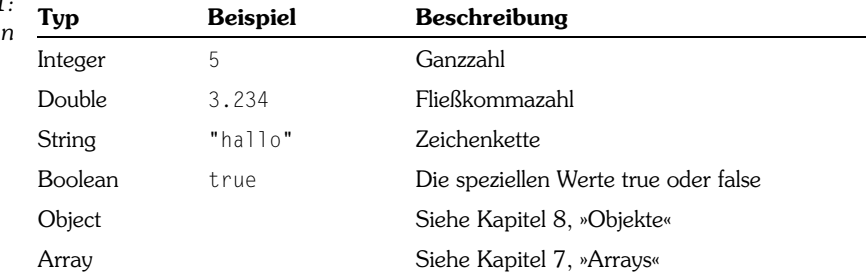

Die Datentypen »Arrays« und »Objekte« werden in Kapitel 7 und 8 besprochen.

Mit der PHP 4-Funktion gettype() können Sie den Datentyp der Variablen überprüfen. Dazu schreiben Sie die Variablen in die Klammern des

Datentypen

Funktionsaufrufs. gettype() gibt den Typ als Zeichenkette aus. In Listing 4.4 werden einer einzigen Variable Werte von vier verschiedenen Datentypen zugewiesen und einzeln mit gettype() überprüft.

Funktionsaufrufe werden detaillierter in Kapitel 6, »Funktionen«, beschrieben.

1: <html> 2: <head> 3: <title>Listing 4.4: Bestimmen des Typs einer & Variablen</title> 4: </head> 5: <br/>body> 6: <?php 7: \$test = 5; 8: print gettype(\$test); // integer 9: print "<br>"; 10: \$test = "fünf"; 11: print gettype(\$test); // string 12: print "<br>"; 13: \$test = 5.0; 14: print gettype(\$test); // double 15: print "<br>"; 16: \$test = true; 17: print gettype(\$test); // boolean 18: print "<br>"; 19: ?> 20: </body> 21: </html>

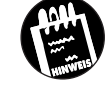

*Listing 4.4: Überprüfung des Variablentyps*

 $\overline{a}$ 

So sieht die Ausgabe des Scripts aus:

integer string double boolean

*Integer* ist eine ganze Zahl, das heißt, eine Zahl ohne Dezimalstellen. *String* ist eine Reihe von Zeichen, eine Zeichenkette. Zeichenketten müssen in doppelten (") oder einfachen (') Anführungszeichen eingeschlossen werden. *Double* ist eine Fließkommazahl, das heißt, eine Zahl mit Dezimalstellen. *Boolean* kann nur zwei spezielle Werte haben, entweder true oder false.

Frühere PHP-Versionen kannten den Booleschen Datentyp nicht. Zwar wurde true eingesetzt, es wurde jedoch als Integerwert 1 gespeichert.

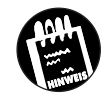

## Kapitel **4** Die Bausteine

## **4.2.1 Datentypen mit settype() ändern**

In PHP kann mit der Funktion settype() der Typ einer Variablen geändert werden. Die zu ändernde Variable und der Typ, in den sie geändert werden soll, werden in Klammern geschrieben und durch Komma getrennt. In Listing 4.5 wird eine Fließkommazahl in die in diesem Kapitel besprochenen vier Datentypen konvertiert.

*Listing 4.5: Änderung des Variablentyps mit settype()*  $1:$   $\langle$ html $\rangle$ 

2:  $\langle head \rangle$ <br>3:  $\langle title \rangle$  3: <title>Listing 4.5: Setzen des Typs einer Variablen</title> 4: </head> 5: <body>  $6: \langle?php$  7: \$test = 3.14; 8: print gettype(\$test); // double 9: print " -- \$test<br>"; // 3.14 10: settype(\$test, string); 11: print gettype(\$test); // string 12: print " -- \$test<br>": // 3.14 13: settype(\$test, integer); 14: print gettype(\$test); // integer 15: print " -- \$test<br>"; // 3 16: settype(\$test, double); 17: print gettype(\$test); // double 18: print " -- \$test<br>"; // 3 19: settype(\$test, boolean); 20: print gettype(\$test); // boolean 21: print " -- \$test<br>"; // 1 22: ?> 23: </body> 24: </html>

> Jedes Mal überprüfen wir mit gettype(), ob die Änderung vorgenommen wurde. Der Wert der Variable \$test wird im Browserfenster ausgegeben. Bei der Konvertierung der Zeichen »3.14« in eine Ganzzahl gehen die Dezimalstellen verloren. Deshalb enthält \$test auch nach der Rückkonvertierung in den Datentyp Double den Wert 3. Schließlich konvertieren wir \$test in einen Booleschen Wert. Alle Zahlen außer 0 werden durch die Konvertierung true. Bei der Ausgabe in PHP wird true als 1 dargestellt, false als leeres Zeichen, das heißt, \$test wird als 1 ausgegeben.

## **4.2.2 Typänderung durch Casting**

Indem Sie den Namen eines Datentyps in Klammern vor die Variable schreiben, erstellen Sie eine bereits in den angegebenen Datentyp konvertierte Kopie des Variablenwertes. Der Hauptunterschied zwischen settype() und Casting besteht darin, dass Casting eine Kopie erstellt, ohne die Original-Variable zu ändern. Ein Beispiel dazu bietet Listing 4.6.

```
 1: <html>
  2: <head>
  3: <title>Listing 4.6: Casting einer Variablen</title>
  4: </head>
 5: <body>
 6: \langle?php 7: $var = 3.14;
 8: $test = (double) $var:
 9: print gettype($test); \frac{1}{2} double<br>0: print " -- $test<br>": \frac{1}{3}.14
10: print " -- $test<br>"; // 3.14
11: $test = (string) $var;12: print gettype($test); // string<br>13: print " -- $test<br>": // 3.14
13: print " -- $test<br>";
14: $test = (integer) $var;15: print gettype($test); // integer
16: print " -- $test<br>"; // 3
17: $test = (double) $var;18: print gettype($test); // double<br>19: print " -- $test<br>": // 3.14
19: print " -- $test<br>";
20: $test = (boolean) $var;
21: print gettype($test); // boolean
22: print " -- $test<br>"; // 1
23: ? \rangle24: </body>
25: </html>
```
*Listing 4.6: Casting einer Variable*

- - -

Die Variable \$test behält durchgängig den Datentyp Double. Das Casting von \$test erstellt eine Kopie des Wertes und konvertiert ihn in den angegebenen Typ. Der neue Wert wird anschließend in der Variable \$varname gespeichert. Da wir mit einer Kopie von \$test arbeiten, geht uns keine Information verloren (wie in Listing 4.5).

## **4.3 Operatoren und Ausdrücke**

Sie wissen jetzt, wie Daten Variablen zugewiesen werden. Sie können den Datentyp einer Variable überprüfen und ändern. Eine Programmiersprache nützt jedoch wenig, wenn Sie die gespeicherten Daten nicht bearbeiten können. Mit Hilfe von Operatoren können aus einem oder mehreren Werten neue Werte erzeugt werden. Die mit Operatoren bearbeiteten Werte sind die Operanden.

Kapitel  $\Box$  **4**  $\Box$  Die Bausteine

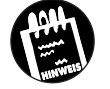

Ein *Operator* ist ein Symbol oder eine Reihe von Symbolen, die in Verbindung mit Werten eine Aktion ausführen oder einen neuen Wert erzeugen.

Ein *Operand* ist ein Wert in Verbindung mit einem Operator. In der Regel werden zwei Operanden durch einen Operator verknüpft.

Zuerst wollen wir zwei Operanden mit einem Operator kombinieren, um einen neuen Wert zu erhalten:

 $4 + 5$ 

4 und 5 sind Operanden. In Kombination mit dem Operator (+) wird der Wert 9 erzeugt. Der Operator steht meistens zwischen den beiden Operanden. Es gibt jedoch Ausnahmen, auf die wir später eingehen werden.

Die Kombination aus Operanden und einem Operator zur Erzeugung eines Ergebnisses heißt Ausdruck. Ein Ausdruck muss nicht notwendig einen Operator enthalten. In PHP gilt als Ausdruck alles, was einen Wert erzeugt. Dazu gehören Integer-Konstanten wie 654, Variablen wie \$benutzer und Funktionen wie gettype(). Deshalb sind in dem Ausdruck (4 + 5) zwei Ausdrücke und ein Operator enthalten.

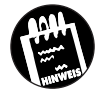

Ein *Ausdruck* ist eine Kombination aus Funktionen, Werten und Operatoren, die einen Wert erzeugt. Was wie ein Wert behandelt werden kann, ist ein Ausdruck.

#### **4.3.1 Zuweisungsoperator**

Den Zuweisungsoperator haben Sie bereits kennen gelernt. Er wird durch das Zeichen = symbolisiert. Der Zuweisungsoperator weist den Wert des rechten Operanden dem linken Operanden zu:

 $$name = "math"$ :

Die Variable \$name enthält jetzt die Zeichenkette "matt". Diese Konstruktion ist ein Ausdruck. Auf den ersten Blick sieht es so aus, als würde der Zuweisungsoperator nur den Namen der Variable \$name ändern, ohne einen Wert zu erzeugen. Jedoch erzeugt ein Ausdruck mit dem Zuweisungsoperator immer eine Kopie des Wertes des rechten Operanden.

print ( $\text{name} = \text{''} \text{matt''}$ );

gibt also die Zeichenkette "matt" im Browserfenster aus und weist zusätzlich "matt" der Variable \$name zu.

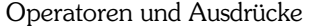

## **4.3.2 Arithmetische Operatoren**

Arithmetische Operatoren tun genau das, was Sie von ihnen erwarten. Eine Liste dieser Operatoren sehen Sie in Tabelle 4.2. Der Additionsoperator addiert den rechten Operanden zum linken Operanden. Der Subtraktionsoperator subtrahiert den rechten Operanden vom linken. Der Divisionsoperator dividiert den linken Operanden durch den rechten. Der Multiplikationsoperator multipliziert den linken Operanden mit dem rechten. Der Modulo-Operator gibt den Rest einer Division zurück.

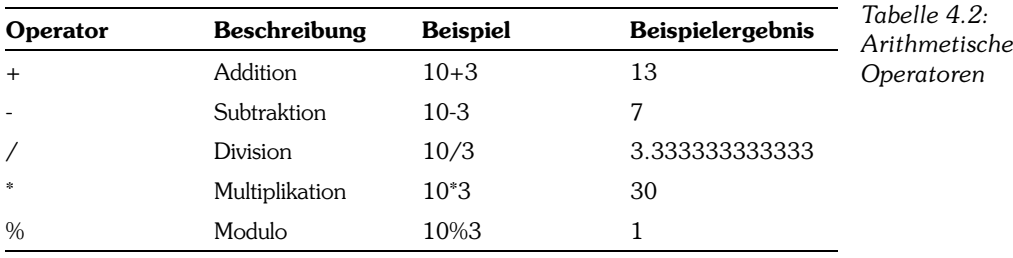

## **4.3.3 Verkettungsoperator**

Der Verkettungsoperator wird durch einen Punkt dargestellt. Er behandelt beide Operanden als Zeichenketten und hängt den rechten Operanden an den linken an. Der Ausdruck

"Hallo"." Welt"

erzeugt

"Hallo Welt"

Es spielt keine Rolle, zu welchem Datentyp die Operanden gehören. Sie werden wie Zeichenketten behandelt und immer als Zeichenketten ausgegeben.

## **4.3.4 Zusätzliche Zuweisungsoperatoren**

Obwohl es nur einen Zuweisungsoperator gibt, bietet PHP 4 einige kombinierte Operatoren, die den linken Operanden umwandeln und ein Ergebnis ausgeben können. In der Regel ändern Operatoren nicht die Werte der Operanden. Zuweisungsoperatoren sind eine Ausnahme. Ein kombinierter Zuweisungsoperator besteht aus einem gängigen Operatorsymbol gefolgt vom Gleichheitszeichen. Kombinierte Zuweisungsoperatoren nehmen Ihnen Arbeit ab.

**71**

# $\mathsf{Kapitel}$   $\Box \Box$   $\mathsf{A}$   $\Box \Box$  Bausteine

Ein Beispiel:

 $x = 4$ ;  $x \leftarrow 4$ ; //  $x \leftarrow 4$  nat nun den Wert 8

ist äquivalent zu

 $x = 4$ :  $$x = $x + 4; // $x$ hat nun den Wert 8$ 

Für jeden arithmetischen Operator und jeden Verkettungsoperator gibt es einen Zuweisungsoperator. In Tabelle 4.3 sehen Sie eine Liste der gängigsten Kombinationen.

*Tabelle 4.3: Einige kombinierte Zuweisungsoperatoren*

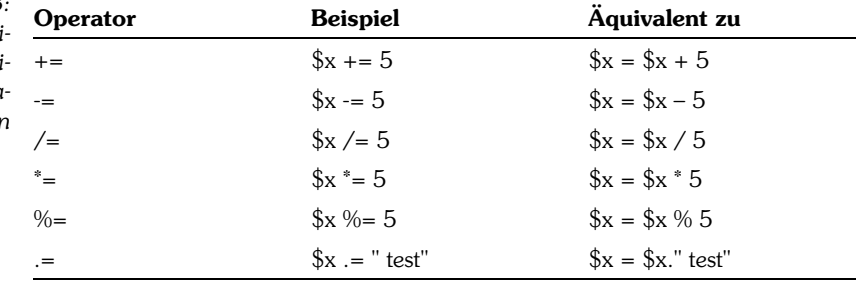

In jedem Beispiel aus Tabelle 4.3 wird der Wert von \$x jeweils durch den rechten Operanden geändert.

#### **4.3.5 Vergleichsoperatoren**

Vergleichsoperatoren vergleichen die Operanden. Bei einem erfolgreichen Vergleich geben sie den Booleschen Wert true aus, andernfalls false. Dieser Ausdruckstyp ist in Kontrollstrukturen wie if- und while-Anweisungen sehr nützlich. Diese besprechen wir in Kapitel 5.

Um zu testen, ob der in \$x enthaltene Wert kleiner ist als 5, benutzen Sie den Kleiner-Als-Operator:

 $x < 5$ 

Wenn \$x 3 enthält, ergibt dieser Ausdruck true. Wenn \$x 7 enthält, resultiert der Ausdruck in false.

Tabelle 4.4 listet die Vergleichsoperatoren auf.

Operatoren und Ausdrücke

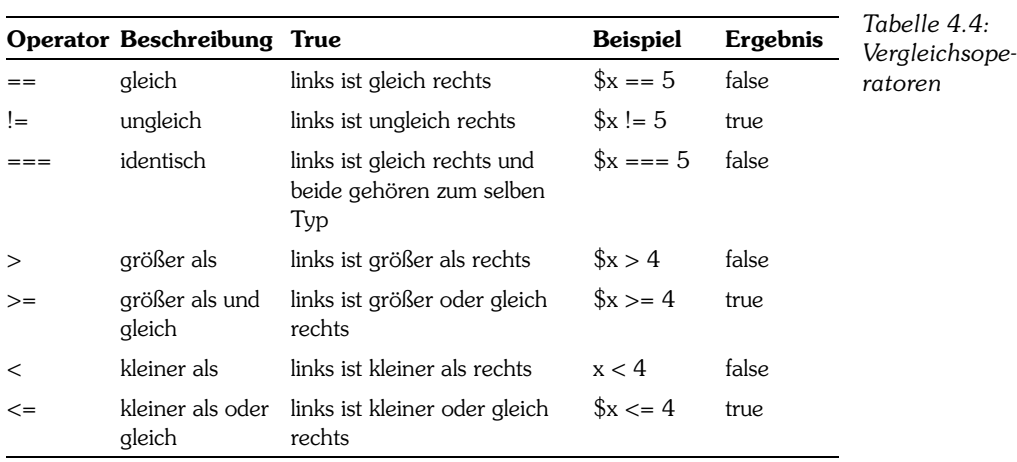

Diese Operatoren werden meist für Ganzzahlen oder Double benutzt, obwohl der Gleichheitsoperator auch zum Vergleich von Zeichenketten eingesetzt wird.

## **4.3.6 Zusammengesetzte Vergleichsausdrücke**

Logische Operatoren verknüpfen die Booleschen Werte. Zum Beispiel ergibt der or-Operator true, wenn entweder der linke oder der rechte Operand true ist.

true || false

ergibt true.

Der and-Operator ergibt true nur, wenn sowohl der linke als auch der rechte Operand true ist.

true && false

ergibt false. Sie verwenden logische Operatoren, um zwei oder mehr Ausdrücke, die einen Booleschen Wert liefern, zu kombinieren.

 $($  \$x > 2 ) && ( \$x < 15 )

ergibt true, wenn \$x einen Wert enthält, der größer ist als 2 und kleiner als 15. Die Klammern wurden wegen der besseren Lesbarkeit hinzugefügt. In Tabelle 4.5 sehen Sie eine Liste der logischen Operatoren.

Kapitel **4** Die Bausteine

*Tabelle 4.5: Logisch* 

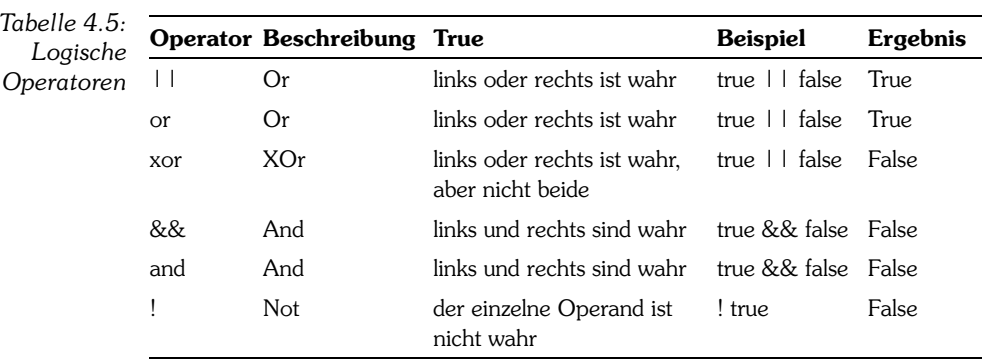

Wegen der Operator-Präzedenz gibt es zwei Schreibweisen für den or- und den and-Operator. Wir werden dies in einem späteren Abschnitt besprechen.

#### **4.3.7 Automatische Inkrementierung und Dekrementierung**

Integer-Variablen werden Sie oft inkrementieren oder dekrementieren müssen, zum Beispiel zum Zählen von Schleifenwiederholungen. Dafür kennen Sie bereits zwei Möglichkeiten. Sie könnten die in \$x enthaltene Ganzzahl mit dem Additionsoperator hochzählen:

 $x = x + 1$ ; //  $x$  ist inkrementiert

oder mit einem kombinierten Zuweisungsoperator:

 $x \leftarrow 1$ ; //  $x \leftarrow 1$  inkrementiert

In beiden Fällen wird die resultierende Ganzzahl der Variablen \$x zugewiesen. Ausdrücke dieser Art sind sehr häufig. Deshalb bietet PHP einige spezielle Operatoren, mit denen Sie die Integer-Konstante 1 zu einer Integer-Variable addieren oder davon subtrahieren können. Das Ergebnis wird der Variablen zugewiesen. Diese Operatoren sind als Post-Inkrement- und Post-Dekrementoperatoren bekannt. Der Post-Inkrementoperator besteht aus zwei Pluszeichen, die an den Variablennamen angehängt werden:

\$x++; // \$x ist inkrementiert

inkrementiert die Variable \$x um 1. Zwei Minuszeichen dekrementieren die Variable:

\$x--; // \$x ist dekrementiert

Wenn Sie den Post-Inkrement- oder den Post-Dekrementoperator in Verbindung mit einem Vergleichsoperator verwenden, wird der Operand erst nach dem Vergleich geändert:

 $x = 3;$  $x++ < 4$ ; // true

In diesem Beispiel enthält \$x die Zahl 3. Der Kleiner-als-Operator vergleicht diese Zahl mit 4 und es wird true ausgegeben. Nach diesem Vergleich wird \$x inkrementiert.

Unter gewissen Umständen möchten Sie die Variable in einem Ausdruck inkrementieren oder dekrementieren, bevor der Vergleich durchgeführt wird. Für diesen Zweck bietet PHP den Prä-Inkrement- und den Prä-Dekrement-Operator. Wenn Sie allein stehen, wirken beide Operatoren wie der Post-Inkrement- und der Post-Dekrementoperator. Sie werden durch Plusbzw. Minussymbole vor der Variablen dargestellt:

```
++$x; // $x ist inkrementiert
--$x; // $x ist dekrementiert
```
Wenn diese Operatoren in einem Vergleichsausdruck vorkommen, wird die Variable vor dem Vergleich inkrementiert.

 $x = 3$ ++\$x < 4; // false

Hier wird \$x vor dem Vergleich mit 4 inkrementiert. Der Vergleichsausdruck ergibt false, weil 4 nicht kleiner als 4 ist.

## **4.3.8 Operator-Präzedenz**

In Ausdrücken mit Operatoren wertet der Interpreter von links nach rechts aus. In zusammengesetzten Ausdrücken mit mehr als einem Operator ist die Sache etwas komplizierter. Ein einfaches Beispiel:

 $1 + 5$ 

Dies ist eine einfache Formel. PHP addiert 4 und 5. Wie sieht es mit dem nächsten Beispiel aus?

 $4 + 5 * 2$ 

Hier taucht schon das erste Problem auf. Wird hier 4 und 5 zu einer Summe addiert und mit 2 multipliziert und 18 ausgegeben? Oder wird 5 mit 2 multipliziert und 4 hinzuaddiert mit dem Ergebnis 14? Wenn von links nach rechts gelesen wird, gilt die erste Lösung. In PHP haben Operatoren verschiedene Präzedenz. Der Multiplikationsoperator hat Vorrang vor dem Additionsoperator. Deshalb ist die zweite Lösung richtig.

## Kapitel **4** Die Bausteine

PHP kann durch Klammern gezwungen werden, die Addition vor der Multiplikation durchzuführen:

 $(4 + 5) * 2$ 

Abgesehen von der Präzedenz in zusammengesetzten Ausdrücken sollten Sie Klammern benutzen, damit Ihr Code übersichtlich wird und schwer auffindbare Fehler vermieden werden. In Tabelle 4.6 sehen Sie eine Liste der in diesem Kapitel besprochenen Operatoren, geordnet nach Vorrang (von oben nach unten).

*Tabelle 4.6: Ausgewählte Operatoren nach Präzedenz geordnet*

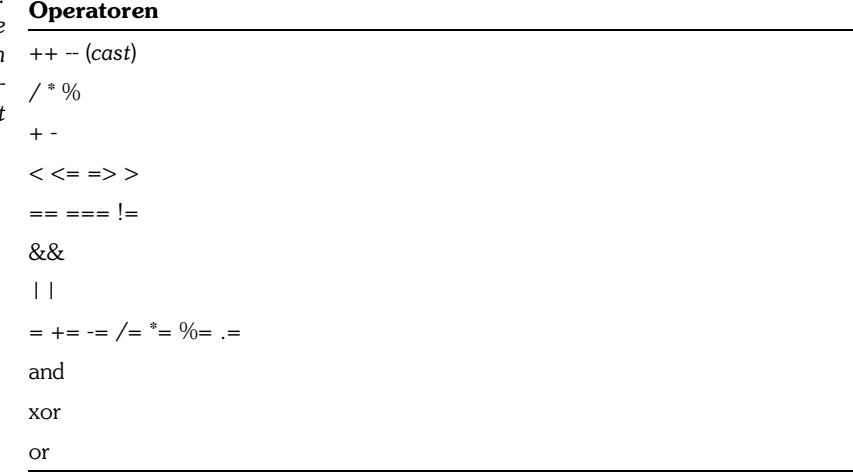

Wie Sie sehen, steht or in der Präzedenz unter || und and unter &&. Sie können die logischen Operatoren mit geringerer Präzedenz einsetzen, um die Reihenfolge der Abarbeitung innerhalb eines komplexen Ausdrucks zu ändern. Das ist nicht immer zu empfehlen. Die folgenden beiden Ausdrücke sind äquivalent, aber der zweite Ausdruck ist einfacher zu lesen:

\$x and \$y || \$z ( \$x && \$y ) || \$z

## **4.4 Konstanten**

Variablen bieten eine flexible Art, Daten zu speichern. Ihr Wert und der zu speichernde Datentyp können jederzeit geändert werden. Wenn Sie jedoch mit einem Wert arbeiten wollen, der für das ganze Script gleich bleiben soll, können Sie eine Konstante definieren. Dazu benutzen Sie die PHP-Funktion define(). Nach der Definition kann die Konstante nicht mehr geändert werden. Bei der Funktion define() werden der Name der Konstante und ihr Wert in Klammern nach dem Funktionsaufruf geschrieben:

#### define( "*KONSTANTEN NAME*", 42 );

Der Wert kann nur eine Zahl oder eine Zeichenkette sein. Üblicherweise wird der Name der Konstante in Großbuchstaben geschrieben. Auf Konstanten wird nur über ihre Namen zugegriffen; hier ist kein Dollarzeichen nötig. In Listing 4.7. wird eine Konstante definiert und verwendet.

```
1: <html>
2: <head>
 3: <title>Listing 4.7: Definieren einer Konstanten</title>
 4: </head>
5: <br/>body>
6: \langle?php 7: define("BENUTZER", "Gerald");
 8: print "Herzlich Willkommen ".BENUTZER;
 9: ?>
10: </body>
11: </html>
```
Bitte beachten Sie, dass wir mit dem Verkettungsoperator den in der Konstante festgelegten Wert mit der Zeichenkette "Herzlich Willkommen" verknüpft haben. Der Grund dafür ist, dass der Interpreter innerhalb von Anführungszeichen nicht zwischen Konstante und einer Zeichenkette unterscheiden kann.

## **4.4.1 Vordefinierte Konstanten**

In PHP sind einige Konstanten bereits eingebaut. Die Konstante FILE ist der Name der Datei, die gerade gelesen wird. \_LINE\_ ist die Zeilenanzahl der Datei. Diese Konstanten sind für Fehlermeldungen nützlich. Mit PHP\_Version können Sie herausfinden, welche PHP-Version im Script verwendet wird. Nützlich ist diese Funktion, wenn Sie wollen, dass ein Script nur unter einer bestimmten PHP-Version läuft.

## **4.5 Zusammenfassung**

In diesem Kapitel wurden einige grundlegende Merkmale von PHP besprochen. Sie wissen jetzt, was Variablen sind, und wie ihnen mit dem Zuweisungsoperator Werte zugewiesen werden. Sie haben etwas über dynamische Variablen erfahren. Auch die Zuweisung per Referenz statt durch Wertkopie wurde besprochen. Sie haben Operatoren kennen gelernt und gesehen, wie die wichtigsten davon zu Ausdrücken kombiniert werden. Schließlich lernten Sie noch, wie Konstanten definiert und verwendet werden.

*Listing 4.7: Definition einer Konstante*

## Kapitel **4** Die Bausteine

# **4.6 Fragen und Antworten**

#### **Frage: Warum kann es nützlich sein, den Datentyp zu kennen, der in einer Variable enthalten ist?**

Antwort: Der Datentyp einer Variable bestimmt oft, was machbar ist. So könnte es sein, dass Sie sicherstellen wollen, dass eine Variable den Datentyp Integer oder Double enthält, bevor Sie sie für mathematische Berechnungen einsetzen.

In Kapitel 16, »Arbeiten mit Daten« werden wir detaillierter auf solche Fälle eingehen.

#### **Fragen: Sollte ich mich bei der Namensvergabe für Variablen an Konventionen halten?**

Antwort: Ihr Ziel sollte es immer sein, Ihren Code leicht lesbar und verständlich zu schreiben. Ein Variablenname wie \$ab12345 ist wenig aussagekräftig und ist anfällig für Tippfehler. Vergeben Sie kurze und beschreibende Variablennamen.

Eine Variable mit dem Namen \$f sagt Ihnen wahrscheinlich wenig, wenn Sie nach zweimonatiger Pause an Ihrem Code weiterarbeiten. Dagegen ist eine Variable mit dem Namen \$filename durchaus aussagekräftig.

#### **Frage: Soll ich die Wertigkeiten der Operatoren auswendig lernen?**

Antwort: Es spricht nichts dagegen. Jedoch würde ich mir die Energien für nützlichere Aufgaben aufsparen. Wenn Sie in Ihren Ausdrücken Klammern verwenden, wird Ihr Code einfach zu lesen sein und Sie definieren gleichzeitig Ihre eigene Reihenfolge der Abarbeitung.

## **4.7 Workshop**

Im Workshop finden Sie Testfragen, die Ihnen helfen sollen, das Verständnis des Gelernten zu vertiefen. Erst wenn Sie die Antworten verstanden haben, sollten Sie das nächste Kapitel lesen. Die Antworten finden Sie in Anhang A.

Workshop

## **4.7.1 Test**

1. Welche der folgenden Variablennamen sind ungültig?

```
$ein_wert_eingegeben_vom_benutzer
$666666xyz
$xyz666666
$_____zaehler___
$der erste
$datei-name
```
2. Wie können Sie die String-Variable, die in dem Zuweisungsausdruck

\$meine\_variable = "dynamisch";

definiert wird, einsetzen, um eine »Variablen«-Variable zu bekommen, die den Wert 4 enthält. Wie können Sie auf diese neue Variable zugreifen?

3. Welche Ausgabe erhalten Sie durch die folgende Anweisung?

print gettype("4");

4. Welche Ausgaben erhalten Sie durch den folgenden Code?

```
$test_val = 5.4566;settype( $test_val, "integer" );
print $test_val;
```
5. Welche der folgenden Anweisungen enthalten keine Ausdrücke?

```
4;
gettype(44);
5/12;
```
- 6. Welche der Anweisungen in Frage 5 enthält einen Operator?
- 7. Welchen Wert gibt der folgende Ausdruck aus?

```
5 < 2
```
Zu welchem Datentyp gehört der ausgegebene Wert?

# **Kapitel 4** <u>Pie Bausteine</u>

## **4.7.2 Übungen**

- 1. Schreiben Sie ein Script, das mindestens 5 verschiedene Variablen enthält. Füllen Sie die Variablen mit verschiedenen Datentypen und benutzen Sie die Funktion gettype(), damit jeder Typ im Browserfenster ausgegeben wird.
- 2. Weisen Sie zwei Variablen Werte zu. Benutzen Sie Vergleichsoperatoren um zu testen, ob der erste Wert
	- 1. der gleiche wie der zweite,
	- 2. kleiner als der zweite,
	- 3. größer als der zweite,
	- 4. kleiner als oder gleich dem zweiten ist.

Lassen Sie die Ergebnisse im Browerfenster anzeigen.

Ändern Sie die Werte Ihrer Test-Variablen und rufen Sie das Script noch einmal auf.

# **Flexibilität**<br>Flexibilität

Die Scripts des letzten Kapitels waren sehr einfach. Dieselben Anweisungen werden bei jeder Skriptausführung in derselben Reihenfolge ausgeführt. Das lässt wenig Raum für Flexibilität.

Sie erfahren in diesem Kapitel, wie Sie Ihre Scripts an bestimmte Bedingungen anpassen können.

In diesem Kapitel lernen Sie,

- ✘ wie Sie mit der if-Anweisung den Code nur dann ausführen, wenn ein Vergleich true ergibt,
- ✘ wie Sie einen alternativen Code ausführen, wenn der Vergleich einer if-Anweisung false ergibt,
- ✘ wie Sie die switch-Anweisung einsetzen, um einen Code abhängig vom Rückgabewert eines Vergleichs auszuführen,
- ✘ wie Sie den Code mit der while-Anweisung wiederholt ausführen,
- ✘ wie Sie mit der for-Anweisung übersichtlichere Schleifen programmieren,
- ✘ wie Schleifen verlassen werden,
- ✘ wie Schleifen verschachtelt werden.

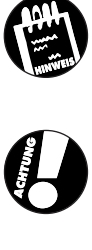

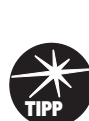

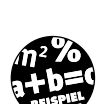

## $\mathsf{Kapitel} \ \sqcup \ \ \mathsf{S} \ \ \sqcup \ \ \mathsf{Flexibility}$

## **5.1 Verzweigungen**

Die meisten Scripts werten Bedingungen aus und ändern ihr Verhalten entsprechend. Durch diese Möglichkeit werden Ihre PHP-Seiten dynamisch und die Ausgabe passt sich gegebenen Bedingungen an. Wie in den meisten Programmiersprachen wird dies in PHP 4 durch die if-Anweisung erreicht.

#### **5.1.1 if-Anweisung**

Die if-Anweisung wertet einen zwischen Klammern stehenden Ausdruck aus. Wenn dieser Ausdruck einen wahren Wert ergibt, wird ein Programmblock ausgeführt. Andernfalls wird dieser Block komplett übersprungen. Dadurch kann im Script auf beliebige Faktoren reagiert werden.

```
if ( Ausdruck )
\left\{\right. // Anweisungen, die ausgeführt werden, wenn der Ausduck
    // wahr ist.
 }
```
In Listing 5.1 wird der Block mit der Print-Anweisung nur ausgeführt, wenn die Variable die Zeichenkette "froh" enthält.

```
 1: <html>
               2: <head>
                3: <title>Listing 5.1: Die If-Anweisung</title>
                4: </head>
               5: <br/>body>
               6: \langle?php 7: $stimmung = "froh";
                8: if($stimmung == "froh") {
               9: print "Super, ich bin gut drauf!";
              10: }
              11: ?>
              12: </body>
              13: </html>
 Listing 5.1:
if-Anweisung
```
Der Vergleichsoperator == vergleicht die Variable \$stimmung mit der Zeichenkette "froh". Stimmen beide überein, ist der Ausdruck wahr und der nach der if-Anweisung stehende Code wird ausgeführt. In diesem Beispiel steht der Code in geschweiften Klammern. Eigentlich ist das nur bei mehreren Zeilen notwendig. Deshalb ist auch folgende Schreibweise korrekt:

```
if ( $stimmung == "froh" )
     print "Super, ich bin gut drauf!";
```
Wenn Sie den Wert der Variablen \$stimmung in "traurig" ändern und das Script ausführen, ist der Ausdruck der if-Anweisung falsch und der nachfolgende Code wird ignoriert. Das Script zeigt keine Wirkung.

Verzweigungen

## **5.1.2 if-Anweisung mit else-Klausel**

Bei Verwendung der if-Anweisung soll häufig ein alternativer Code ausgeführt werden, wenn der geprüfte Ausdruck false ergibt. Dazu fügen Sie an die if-Anweisung else an, gefolgt von weiterem PHP-Code:

```
if ( Ausdruck )
\left\{\begin{array}{c} \end{array}\right\} // Anweisungen, die ausgeführt werden, wenn der
     // Ausdruck wahr ist.
 }
else
\left\{\begin{array}{c} \end{array}\right\} // Anweisungen, die in allen anderen Fällen
     // ausgeführt werden.
 }
```
Listing 5.2 ergänzt Listing 5.1 um Default-Code, der ausgeführt wird, wenn \$stimmung ungleich "froh" ist.

```
1: <html>
 2: <head>
  3: <title>Listing 5.2: Die If- und else-Anweisung</title>
  4: </head>
 5: <br/>body>
 6: \langle?php 7: $stimmung = "traurig";
  8: if($stimmung == "froh") {
 9: print "Super, ich bin gut drauf!";
10: } else {
11: print "Ich bin gar nicht froh, sondern $stimmung.";
12: }
13: ?>14: </body>
15: </html>
                                                                          Listing 5.2:
                                                                          if-Anweisung
                                                                          mit else
```
\$stimmung enthält die Zeichenkette "traurig", die ungleich "froh" ist, sodass der Ausdruck in der if-Anweisung false ergibt. Deshalb wird der erste Block übersprungen. Der Block nach else wird ausgeführt und im Browserfenster wird "Ich bin gar nicht froh, sondern traurig" ausgegeben.

Bisher können Sie die Entweder-Oder-Entscheidung umsetzen. PHP 4 erlaubt auch kaskadierende Auswertung mehrerer Ausdrücke.

## **5.1.3 if-Anweisung mit elseif-Klausel**

Mit if-elseif-else werden mehrere Ausdrücke ausgewertet, bevor der Default-Code ausgeführt wird:

```
\mathsf{Kapitel} \ \sqcup \ \ \mathsf{S} \ \ \mathsf{Flexibility}if ( Ausdruck )
           \left\{\right. // Anweisungen, die ausgeführt werden, wenn der Ausduck
               // wahr ist.
               }
          elseif ( ein anderer Ausdruck )
           \left\{\right. // Anweisungen, die ausgeführt werden, wenn der
               // vorherige Ausdruck nicht wahr ist, dieser aber
               // wahr ist.
          else
           \left\{\right. // Anweisungen, die in allen anderen Fällen
               // ausgeführt werden.
            }
```
Ergibt der erste Ausdruck nicht true, wird der erste Block übersprungen. Elseif veranlasst die Auswertung eines weiteren Ausdrucks. Wenn dieser Ausdruck true ergibt, wird der zweite Block ausgeführt. Andernfalls wird der nach else stehende Block ausgeführt. Sie können beliebig viele elseif-Klauseln einfügen. Wenn Sie keine Default-Ausführung brauchen, können Sie den else-Abschnitt weglassen.

Listing 5.3 erweitert das vorige Beispiel um elseif.

```
 1: <html>
               2: <head>
                3: <title>Listing 5.3: Die If-, else- und elseif-Ã
                     Anweisung</title>
                4: </head>
               5: <br/>body>
                6: <?php
                7: $stimmung = "traurig";
               8: if($stimmung == "front") {
               9: print "Super, ich bin gut drauf!";
               10: } elseif($stimmung == "traurig") {
              11: print "Ach, mach dir nichts draus.";
              12: } else {
              13: print "Ich bin weder froh noch traurig sondern $stimmung.";
              14: }
              15: ?>16: </body>
              17: </html>
  Listing 5.3
Eine if-Anwei-
sung mit else
   und elseif
```
\$stimmung enthält die Zeichenkette "traurig", die ungleich "froh" ist. Also wird der erste Block übersprungen. Die elseif-Klausel vergleicht den Inhalt von \$stimmung mit "traurig". Der Vergleich ergibt true. Also wird der nachfolgende Block ausgeführt.

Verzweigungen

#### **5.1.4 switch-Anweisung**

Sie können den Programmfluss auch mit der switch-Anweisung, abhängig vom Ergebnis eines Ausdrucks, steuern. Zwischen switch und if gibt es einige grundlegende Unterschiede. If in Verbindung mit elseif vergleicht mehrere Ausdrücke, switch wertet nur einen Ausdruck aus und führt je nach Ergebnis einen zugehörigen Programmcode aus. Das Ergebnis muss einen einfachen Datentyp haben (Zahl, string oder Boolescher Wert). Der Ausdruck einer if-Anweisung kann entweder true oder false ergeben. Dagegen wird das Ergebnis eines Ausdrucks in einer switch-Anweisung mit mehreren Werten verglichen.

```
switch ( Ausdruck )
\left\{\begin{array}{ccc} \end{array}\right\} case ergebnis1:
       // Anweisungen, wenn Ausdruck ergebnis1 ergibt
       break;
    case ergebnis2:
       // Anweisungen, wenn Ausdruck ergebnis2 ergibt
       break;
    default:
       // Anweisungen, in allen anderen Fällen
 }
```
Der Ausdruck in einer switch-Anweisung ist oft eine Variable. Innerhalb einer switch-Anweisung kommen case-Anweisungen vor. Jede davon vergleicht einen Wert mit dem Ergebnis des Ausdrucks der switch-Anweisung. Sind Wert und Ergebnis des Ausdrucks gleich, wird der nach der case-Anweisung stehende Code ausgeführt. Die break-Anweisung beendet die Ausführung der switch-Anweisung. Ohne break wird der Ausdruck in der nächsten case-Anweisung geprüft. Die Überprüfung geht bis zur optionalen default-Anweisung.

Vergessen Sie nicht, break am Ende eines case-Blocks einzufügen. Ohne break werden die case-Anweisungen bis default durchlaufen. Das ist meistens unerwünscht.

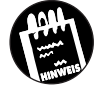

Listing 5.4 erweitert mit switch die Funktionalität der if-Anweisung.

 1: <html> 2: <head> 3: <title>Listing 5.4: Die switch-Anweisung</title> 4: </head> 5:  $\langle body \rangle$  $6: \langle?php$  7: \$stimmung = "traurig"; 8: switch(\$stimmung) {

*Listing 5.4: switch-Anweisung*

```
\mathsf{Kapitel} \ \sqcup \ \ \mathsf{S} \ \ \sqcup \ \ \mathsf{Flexibility} 9: case "froh":
           10: print "Super, ich bin gut drauf!";<br>11: break:
                     break:
           12: case "traurig":<br>13: print "Ach, m
           13: print "Ach, mach dir nichts draus.";<br>14: break:
                     break:
           15: default:
           16: print "Ich bin weder froh noch traurig sondern $stimmung.";
           17: }
           18: ?>
           19: </body>
           20: </html>
```
Die Variable \$stimmung wird mit "traurig" initialisiert. Diese Variable ist der Ausdruck der switch-Anweisung. Die erste case-Anweisung vergleicht "froh" und den Wert von \$stimmung. Zeichenkette und Wert sind ungleich, also wird die nächste case-Anweisung geprüft. Die Zeichenkette "traurig" und der Wert von \$stimmung sind gleich, also wird der nachfolgende Code ausgeführt. Mit break endet die Programmausführung.

## **5.1.5 ?-Operator**

Der dreiteilige ?- Operator ist der if-Anweisung ähnlich. Dem ?-Operator folgen zwei durch Strichpunkt getrennte Ausdrücke. Abhängig vom Vergleichsergebnis wird der Wert des zweiten oder des dritten Ausdrucks zurückgegeben:

( Ausdruck ) ?Rückgabe, wenn Ausdruck wahr ist :Rückgabe, wenn Ausdruck falsch ist;

Ergibt der Vergleich true, wird das Ergebnis des zweiten Ausdrucks zurückgegeben, sonst das Ergebnis des dritten Ausdrucks. In Listing 5.5 wird der dreiteilige Operator benutzt, um den Wert einer Variablen abhängig von \$stimmung zu setzen.

```
1: \langlehtml\rangle2: \langle head \rangle<br>3: \langle title \rangle 3: <title>Listing 5.5: Der ?-Operator</title>
                 4: </head>
                5: <br/>body>
                6: \langle?php 7: $stimmung = "traurig";
                8: $text = ($stimmung == "froh") ? "Super, ich bin gut drauf!"
                 9: : "Ich bin gar nicht froh, sondern $stimmung.";
              10: print $text;
              11: ?>
              12: </body>
              13: </html>
Listing 5.5:
?-Operator
```
- - -

Der Wert von \$stimmung ist "traurig". \$stimmung wird mit der Zeichenkette "froh" verglichen. Der Vergleich ergibt false, also wird das Ergebnis des dritten Ausdrucks zurückgegeben.

Der dreiteilige Operator kann unübersichtlich werden, ist jedoch nützlich, wenn Sie nur zwei Alternativen brauchen und einen kompakten Code schreiben wollen.

# **5.2 Schleifen**

Bis jetzt haben Sie Fallunterscheidungen kennen gelernt. Sie können auch festlegen, wie oft ein Programmstück ausgeführt wird. Dafür benutzen Sie Schleifen. Eine Schleife wird so lange ausgeführt, bis eine Bedingung erfüllt ist oder ein Befehl die Schleife beendet.

## **5.2.1 while-Anweisung**

Die Struktur einer while-Anweisung ähnelt der Struktur einer einfachen if-Anweisung:

```
while ( Ausdruck )
\left\{\begin{array}{ccc} \end{array}\right\} // irgendwelche Anweisungen
 }
```
Solange der Ausdruck einer while-Anweisung true ergibt, wird derselbe Block immer wieder ausgeführt. Innerhalb des Blocks muss eine Bedingung für den Ausdruck der while-Anweisung stehen, sonst wird die Schleife unendlich oft ausgeführt. In Listing 5.6 wird innerhalb von while der Wert eines Zählers mit 2 multipliziert und ausgegeben.

```
 1: <html>
 2: <head>
  3: <title>Listing 5.6: Die while-Anweisung</title>
 4: \langle/head>
 5: <body>
  6: <?php
  7: $zaehler = 1;
  8: while($zaehler <= 12) {
  9: print "$zaehler mal 2 ist ".($zaehler*2)."<br>";
10: $zaehler++;
11: }
12: ?>
13: </body>
14: </html>
                                                                          Listing 5.6:
                                                                          while-
                                                                          Anweisung
```
**87**

## $\mathsf{Kapitel} \ \sqcup \ \ \mathsf{S} \ \ \sqcup \ \ \mathsf{Flexibility}$

Die Variable \$zaehler wird initialisiert. Die while-Anweisung wertet diese Variable aus. Solange die Zahl in \$zaehler kleiner oder gleich 12 ist, wird die Schleife ausgeführt. Die Zahl wird mit zwei multipliziert und das Ergebnis wird im Browser ausgegeben. Dann wird der Wert von \$zaehler hochgezählt. Das ist sehr wichtig. Wenn der Wert von \$zaehler nicht geändert wird, ergibt der Ausdruck in while niemals false und die Schleife läuft endlos weiter.

## **5.2.2 do...while-Anweisung**

Im Gegensatz zur while-Anweisung steht bei do...while die Bedingung für die Schleife am Ende des Blocks.

```
do {
       // Anweisungen
       }
      while ( Ausdruck );
```
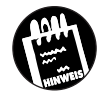

Am Ende einer do...while-Anweisung muss immer ein Strichpunkt stehen.

Die Anweisung ist nützlich, wenn Sie einen Block mindestens einmal ausführen wollen, selbst wenn die Auswertung false ergibt, wie in Listing 5.7.

```
1: <html>
             2: <head>
              3: <title>Listing 5.7: Die do-while-Anweisung</title>
              4: </head>
             5: <br/>body>
             6: \langle?php 7: $num = 1;
              8: do {
             9: print "Laufende Nummer: ".$num."<br>\n";
            10: $num++;
            11: } while($num > 200 && $num < 400)
             12: ?>
            13: </body>
            14: </html>
Listing 5.7:
do...while-
Anweisung
```
Die do...while-Anweisung prüft, ob die Variable \$num einen Wert enthält, der größer als 200 und kleiner als 400 ist. \$num wurde mit der Zahl 1 initialisiert, also ergibt der Ausdruck false. Da der Block vor der Auswertung ausgeführt wird, gibt die Anweisung im Browserfenster eine Zeile aus.

Schleifen

## **5.2.3 for-Anweisung**

Mit einer for-Anweisung erreichen Sie dasselbe wie mit einer while-Anweisung. Andererseits ist die for-Anweisung übersichtlicher und sicherer und erzielt dieselbe Wirkung. In Listing 5.6 wurde eine Variable außerhalb der while-Anweisung initialisiert und anschließend mit der Variablen im Ausdruck der while-Anweisung verglichen. Dann wurde der Zähler inkrementiert. Mit for erreichen Sie das in einer einzigen Zeile. Code wird kompakter und Sie vergessen nicht so leicht, den Zähler zu inkrementieren, was eine Endlosschleife bewirken würde.

```
for ( Variablenzuweisung; Test-Ausdruck; Inkrementieren der
Variablen )
\left\{\begin{array}{c} \end{array}\right\} // Anweisungen
 }
```
Die in Klammern gesetzten Ausdrücke der for-Anweisung werden durch Strichpunkt getrennt. In der Regel initialisiert der erste Ausdruck die Zählervariable, der zweite Ausdruck wertet die Schleifenbedingung aus und der dritte Ausdruck inkrementiert den Zähler. In Listing 5.8 werden zwölf Zahlen mit 2 multipliziert (vgl. Listing 5.6).

```
1: \langlehtml\rangle2: <head>
 3: <title>Listing 5.8: Die for-Anweisung</title>
 4: </head>
5: \langle body \rangle6: \langle?php
 7: for($zaehler=1; $zaehler<=12; $zaehler++) {
8: print "$zaehler mal 2 ist ".($zaehler*2)."<br>":
 9: }
10: ?>11: </body>
12: </html
```
Das Ergebnis von Listing 5.6 und 5.8 ist dasselbe. In der for-Anweisung ist der Code jedoch kompakter. Hier ist die Schleifenbedingung sofort klar, weil \$zaehler zu Beginn der Anweisung initialisiert und inkrementiert wird. Der erste Ausdruck initialisiert die Variable \$zaehler mit 1. Der zweite Ausdruck prüft, ob \$zaehler einen Wert enthält, der kleiner oder gleich 12 ist. Der letzte Ausdruck inkrementiert den Wert von \$zaehler.

Wenn das Programm die for-Schleife erreicht, wird die Variable \$zaehler initialisiert und die Bedingung wird ausgewertet. Wenn die Auswertung true ergibt, wird der nachfolgende Block ausgeführt. Der Wert von \$zaehler wird hochgezählt und der Ausdruck erneut ausgewertet. Dieser Vorgang wird so lange durchgeführt, bis die Auswertung false ergibt.

*Listing 5.8: for-Anweisung*

# $\mathsf{Kapitel} \ \sqcup \ \ \mathsf{S} \ \ \sqcup \ \ \mathsf{Flexibility}$

#### **5.2.4 Schleifenabbruch mit break**

Die Anweisungen while und for enthalten einen Ausdruck zum Beenden einer Schleife. Mit break können darüber hinaus nach zusätzlichen Abfragen Schleifen beendet und Fehler vermieden werden. In Listing 5.9 wird die Zahl 4000 durch den Wert einer inkrementierten Variablen geteilt und das Ergebnis wird im Browserfenster ausgegeben.

 $1:$   $\langle$ html $\rangle$ 2: <head><br>3: <tit 3: <title>Listing 5.9: Die for-Anweisung</title> 4: </head> 5: <body>  $6:$   $\langle$ ?php 7: for(\$zaehler=1; \$zaehler<=10; \$zaehler++) { 8: \$temp = 4000/\$zaehler;<br>9: print "4000 geteilt du print "4000 geteilt durch \$zaehler ist ... \$temp<br>"; 10: } 11: ?> 12: </body> 13: </html> *Listing 5.9: for-Schleife mit Division von 4000 durch eine inkrementierte Variable*

> Hier wird die Variable \$zaehler mit 1 initialisiert, dann wird geprüft, ob der Wert von \$zaehler kleiner oder gleich 10 ist. Anschließend wird 4000 durch den Zählerwert dividiert und das Ergebnis wird im Browserfenster ausgegeben.

> Wenn der Zählerwert auf einer Benutzereingabe basiert, kann der Wert eine Minuszahl oder sogar eine Zeichenkette sein. Nehmen wir den ersten Fall. Wenn \$zaehler mit -4 initialisiert wird, dann wird bei der fünften Blockausführung 4000 durch 0 dividiert, was nicht definiert ist. Listing 5.10 zeigt, wie dies vermieden wird: Die Schleife wird beendet, sobald \$zaehler den Wert 0 enthält.

```
1: \langlehtml\rangle2: <head>
                 3: <title>Listing 5.10: Vorzeitiger Abbruch der Ã
                      for-Anweisung</title>
                 4: </head>
                5: <br/>body>
                 6: <?php
                7: \sqrt{3}zaehler = -4:
                 8: for( ; $zaehler<=10; $zaehler++) {
               9: if(\text{3}zaehler == 0)<br>10: break;
                        break;
               11: $temp = 4000/$zaehler;
               12: print "4000 geteilt durch $zaehler ist ... $temp<br>";
               13: }
               14: ?>15: </body>
               16: </html>
Listing 5.10:
      break-
 Anweisung
```
Wenn in PHP 4 eine Zahl durch 0 dividiert wird, resultiert daraus kein fataler Fehler. Stattdessen wird eine Meldung ausgegeben und die Programmausführung fortgesetzt. . . . . . . . . . . . . . . . . . . .

Prüfen Sie den Wert der Variablen \$zaehler mit einer if-Anweisung. Ergibt der Vergleich 0, beendet break die Block-Ausführung und der Programmfluss setzt nach der while-Anweisung wieder ein. Beachten Sie, dass die Variable \$zaehler außerhalb der for-Anweisung initialisiert wurde. Dadurch wird eine Situation simuliert, in der der Wert von \$zaehler aus einer Benutzereingabe oder einer Datenbank kommt.

Sie können Ausdrücke in einer for-Anweisung weglassen, aber nicht die Strichpunkte.

## **5.2.5 Überspringen von Wiederholungen mit continue**

Die Anweisung continue beendet den aktuellen Durchlauf, aber nicht die komplette Schleife. Es wird sofort die nächste Wiederholung ausgeführt. Die Anweisung break wie in Listing 5.10 einzusetzen, ist übertrieben. Mit continue wird der Fehler, der durch die Division durch 0 entsteht, vermieden, ohne dass der Schleifendurchlauf abgebrochen wird (siehe Listing 5.11).

```
 1: <html>
 2: <head>
  3: <title>Listing 5.11: Überspringen von Zählschritten der Ã
      for-Anweisung</title>
  4: </head>
 5: <body>
 6: \langle?php 7: $zaehler = -4;
  8: for( ; $zaehler<=10; $zaehler++) {
 9: if($zaehler = 0)10: continue;
11: $temp = 4000/$zaehler;
12: print "4000 geteilt durch $zaehler ist ... $temp<br>";
13:}
14: ?>
15: </body>
16: </html>
```
*Listing 5.11: continue-Anweisung*

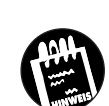

**91**

## $\mathsf{Kapitel} \ \sqcup \ \ \mathsf{S} \ \ \sqcup \ \ \mathsf{Flexibility}$

Wir haben die Anweisung break durch continue ersetzt. Wenn die Variable \$zaehler gleich 0 ist, wird die Wiederholung übersprungen und sofort die nächste ausgeführt.

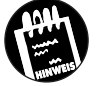

Die Anweisungen break und continue können die Lesbarkeit des Codes erschweren. Schleifenanweisungen werden differenzierter, sind aber auch fehleranfälliger, deshalb sollten diese beiden Anweisungen sparsam eingesetzt werden.

## **5.2.6 Verschachtelte Schleifen**

Schleifenanweisungen können andere Schleifenanweisungen enthalten. Dies ist für die Arbeit mit dynamischen HTML-Tabellen nützlich. In Listing 5.12 wird durch zwei for-Anweisungen eine Multiplikationstabelle im Browserfenster ausgegeben.

 $1:$   $\langle$ html $\rangle$ *Listing 5.12: Verschachtelung von zwei for-Schleifen*

2: <head> 3: <title>Listing 5.12: Verschachteln von for-Anweisungen</title> 4: </head> 5: <body>  $6: \langle?php$  7: print "<table border=\"1\">\n"; 8: for(\$y=1; \$y<=12; \$y++) { 9: print "<tr>\n"; 10: for(\$x=1; \$x<=12; \$x++) { 11: print "\t<td>"; 12: print  $(\frac{5x}{5y});$ <br>13: print "</td>\n  $print$  " $\langle$ /td>\n";  $14:$  } 15: print "</tr>\n"; 16: } 17: print "</table>"; 18: ?> 19: </body> 20: </html>

Die äußere for-Anweisung initialisiert die Variable \$y mit dem Wert 1. Es wird geprüft, ob \$y kleiner oder gleich 12 ist und es wird der Inkrementierungswert festgesetzt. Bei jeder Wiederholung wird das HTML-Element TR (Tabellenreihe) dem Browser übergeben und die nächste for-Anweisung definiert. Diese innere Schleife initalisiert die Variable \$x und definiert Ausdrücke ähnlich denen der äußeren Schleife. Bei jeder Wiederholung übergibt die innere Schleife das HTML-Element TD (Tabellenzelle) und das Ergebnis der Multiplikation von \$x mit \$y an den Browser. Als Resultat sehen Sie eine einwandfrei formatierte Multiplikationstabelle.

# **5.3 Zusammenfassung**

In diesem Kapitel lernten Sie Kontrollstrukturen kennen und wie Sie damit flexible und dynamische Scripts erstellen. Die meisten dieser Strukturen werden in diesem Buch immer wieder auftauchen.

Sie haben gelernt, eine if-Anweisung zu definieren und alternative Aktionen mit elseif und else auszuführen. Sie wissen, wie Sie mit der Anweisung switch mehrere Vergleiche durchführen und damit den Programmfluss ändern. Sie kennen die Schleifenanweisungen while und for und wissen, wie Sie break und continue einsetzen müssen, um Schleifendurchläufe abzubrechen oder Wiederholungen zu überspringen. Schließlich haben Sie gelernt, wie Schleifen verschachtelt werden und Sie haben ein typisches Anwendungsbeispiel gesehen.

# **5.4 Fragen und Antworten**

**Frage: Muss die Auswertung einer Kontrollstruktur einen Booleschen Wert ergeben?**

Antwort: Letztendlich ja. Bei einem Vergleich wird jedoch Null, eine undefinierte Variable oder eine leere Zeichenkette für Vergleichszwecke in false umgewandelt. Alle anderen Werte ergeben true.

**Frage: Muss der Code einer Kontrollanweisung immer in Klammern stehen?**

Antwort: Wenn der Code nur aus einer Zeile besteht, sind Klammern nicht nötig.

#### **Frage: Wurden in diesem Kapitel alle möglichen Schleifen besprochen?**

Antwort: In Kapitel 7, »Arrays«, finden Sie noch die Anweisung foreach. Damit können Schleifen jedes Array-Element durchlaufen.

# **Kapitel 5** Flexibilität

# **5.5 Workshop**

Im Workshop finden Sie Testfragen, die Ihnen helfen sollen, das Verständnis des Gelernten zu vertiefen. Erst wenn Sie die Antworten verstanden haben, sollten Sie das nächste Kapitel lesen. Die Antworten finden Sie in Anhang A.

#### **5.5.1 Test**

- 1. Wie schreiben Sie eine if-Anweisung, damit die Zeichenkette "Nachricht für junge Leute" im Browserfenster ausgegeben wird, wenn die Integer-Variable \$alter eine Zahl zwischen 18 und 35 ist? Wenn \$alter einen anderen Wert enthält, soll "Nachricht für alle" im Browserfenster ausgegeben werden.
- 2. Wie würden Sie den Code der Frage 1 erweitern, damit die Zeichenkette "Nachricht für Kinder" ausgegeben wird, wenn \$alter eine Zahl zwischen 1 und 17 enthält?
- 3. Wie würden Sie eine while-Anweisung schreiben, damit alle ungeraden Zahlen bis 49 ausgegeben werden?
- 4. Wie ändern Sie die while-Anweisung aus Frage 3 in eine for-Anweisung?

## **5.5.2 Übungen**

- 1. Sehen Sie sich die Syntax für Kontrollstrukturen noch einmal an. Überlegen Sie, wie Kontrollstrukturen Ihre Arbeit erleichtern.
- 2. Sehen Sie sich den Abschnitt über den dreiteiligen Operator noch einmal an. Welchen Unterschied sehen Sie zu den nachfolgend besprochenen Kontrollstrukturen? Warum ist der dreiteilige Operator nützlich?

# **Funktionen**

Funktionen sind das Kernstück eines guten Scripts. Durch sie wird der Code leicht lesbar und einfach zu überarbeiten. Ohne Funktionen sind große Projekte nicht zu bewältigen.

In diesem Kapitel werden Funktionen erläutert und gezeigt, wie damit repetitive Arbeiten vermieden werden.

In diesem Kapitel lernen Sie,

- ✘ wie Sie Funktionen definieren und aufrufen,
- ✘ wie Werte an Funktionen übergeben und von ihnen zurückgegeben werden,
- ✘ wie Sie Funktionen über Zeichenketten in einer Variablen dynamisch aufrufen,
- ✘ wie Sie aus einer Funktion auf globale Variablen zugreifen,
- ✘ wie Sie Funktionen mit einem »Gedächtnis« ausstatten,
- ✘ wie Sie per Referenz Daten an Funktionen übergeben.

## **6.1 Was ist eine Funktion?**

Sie können sich eine Funktion als Maschine vorstellen. Eine Maschine verarbeitet Rohmaterial für einen bestimmten Zweck oder erstellt ein Produkt. Eine Funktion erhält Werte, verarbeitet sie und führt eine Aktion durch (zum Beispiel Ausgabe im Browserfenster) oder gibt einen neuen Wert zurück. Sie kann auch eine Aktion durchführen und einen neuen Wert zurückgeben.

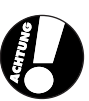

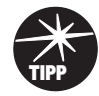

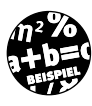

## $\mathsf{Kapitel} \ \_\_\_\_\ \ \mathsf{Funktionen}$

Wenn Sie nur einen Kuchen backen sollen, machen Sie das wahrscheinlich selbst. Sollen es aber Hunderte oder Tausende von Kuchen sein, werden Sie nach einer Backmaschine suchen. Dasselbe gilt für Funktionen. Auch hier zählt, wie oft Sie die Aktion benötigen.

Eine Funktion ist ein in sich geschlossener Block, der durch ein Script aufgerufen und dann ausgeführt wird. Sie können Werte an Funktionen übergeben. Am Ende kann die Funktion einen Wert an den aufrufenden Block zurückgeben.

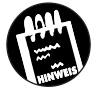

Eine *Funktion* ist ein Code, der nicht sofort ausgeführt wird. Sie wird bei Bedarf vom Script aufgerufen. Es gibt durch PHP vordefinierte Funktionen und benutzerdefinierte Funktionen. Sie erwarten häufig Eingabedaten und geben in der Regel einen Wert zurück.

# **6.2 Funktionsaufruf**

Es gibt zwei Arten von Funktionen: eingebaute und benutzerdefinierte. Es gibt Hunderte von eingebauten PHP 4-Funktionen. Das erste Script in diesem Buch bestand nur aus einem Funktionsaufruf:

print("Hallo Web");

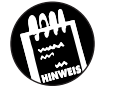

print() ist keine typische Funktion, weil hier keine Klammern nötig sind. Folgende Schreibweisen sind gültig:

```
print("Hallo Web");
```
und

print "Hallo Web";

print() ist eine Ausnahme. Alle anderen Funktionen brauchen Klammern, egal ob sie Argumente haben oder nicht.

Hier wurde die Funktion print() aufgerufen und es wurde ihr die Zeichenkette "Hallo Web" übergeben. Die Funktion gab die Zeichenkette im Browserfenster aus. Ein Funktionsaufruf besteht aus dem Funktionsnamen, in diesem Fall print, gefolgt von Klammern. Daten, die der Funktion übergeben werden sollen, werden in diese Klammern geschrieben. Die Daten in

Funktionsaufruf

Klammern sind Argumente. Mehrere Argumente werden durch Kommata getrennt:

eine\_funktion( \$ein\_argument, \$anderes\_argument );

print() gibt, wie für Funktionen typisch, einen Wert zurück. Die meisten Funktionen geben am Ende eine Information zurück, und wenn es nur die Auskunft ist, ob die Durchführung erfolgreich war. print()gibt einen Booleschen Wert zurück.

Die Funktion abs(), zum Beispiel, braucht eine Zahl mit Vorzeichen und gibt den absoluten Wert dieser Zahl zurück (siehe Listing 6.1).

```
1: \langlehtml\rangle2: <head>
 3: <title>Listing 6.1: Aufruf von Funktionen</title>
 4: </head>
5: <br/>body>
 6: <?php
 7: $zahl = -321;
8:$neuezahl = abs($zahl);
 9: print $neuezahl; // gibt "321" aus
10: ?>
11: </body>
12: </html>
```
*Listing 6.1: Aufruf der Funktion abs()*

Hier wird der Variablen \$zahl der Wert -321 zugewiesen. Die Variable wird an die Funktion abs() übergeben, diese macht die notwendigen Berechnungen und gibt einen neuen Wert zurück. Den neuen Wert weisen wir der Variablen \$neuezahl zu und das Ergebnis wird im Browserfenster ausgegeben. Wir könnten auch auf temporäre Variablen verzichten, die Zahl sofort an abs() übergeben und das Ergebnis im Browserfenster anzeigen lassen:

print( abs( -321 ) );

Die Regeln für den Aufruf benutzerdefinierter Funktionen sind fast dieselben.

Ein *Argument* ist ein Wert, der an eine Funktion übergeben wird. Argumente werden in die Klammern des Funktionsaufrufs geschrieben. Mehrere Argumente werden durch Kommata getrennt. Die Argumente stehen der Funktion als lokale Variablen zur Verfügung.

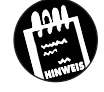

**97**

## **Kapitel 6** Funktionen

# **6.3 Definition einer Funktion**

Mit der Anweisung function definieren Sie eine Funktion:

function eine\_funktion( \$argument1, \$argument2 )

 $\left\{\begin{array}{ccc} \end{array}\right\}$  // Anweisungen der Funktion }

Der Name der Funktion steht nach function und vor den Klammern. Wenn die Funktion Argumente braucht, werden Variablennamen in die Klammern geschrieben. Die Variablennamen werden durch Kommata getrennt. Sie stehen für Werte, die an die Funktion übergeben wurden. Auch wenn keine Argumente nötig sind, müssen die Klammern geschrieben werden. In Listing 6.2 wird eine Funktion deklariert.

```
1: \langlehtml\rangle2: <head>
                  3: <title>Listing 6.2: Definition eigener Funktionen</title>
                  4: </head>
                 5: <br/>body>
                  6: <?php
                  7: function grosshallo() {
                  8: print "<h1>HALLO!</h1>";
                  9: }
                10: grosshallo();
                11: ?>12: </body>
                13: </html>
   Listing 6.2:
    Definition
einer Funktion
```
In diesem Script wird lediglich die in HTML-Tags <H1> eingeschlossene Zeichenkette HALLO im Browser ausgegeben. Wir definieren die Funktion grosshallo(), die keine Argumente braucht. Deshalb bleiben die Klammern leer. grosshallo() funktioniert zwar, ist aber nicht sehr nützlich. Die Funktion in Listing 6.3 braucht ein Argument und nutzt es sinnvoll.

 $1:$   $\langle$ html $\rangle$ 2: <head> 3: <title>Listing 6.3: Definition eigener Funktionen mit & Argumenten</title> 4: </head> 5: <br/>body> 6: <?php 7: function ausgabeBR(\$text) { 8: print "\$text<br>\n"; 9: } 10: ausgabeBR("Dies ist eine Zeile"); 11: ausgabeBR("Dies ist eine andere Zeile"); *Listing 6.3: Definition einer Funktion mit Argument*
Rückgabe von Werten aus benutzerdefinierten Funktionen

12: ausgabeBR("Dies ist noch eine andere Zeile"); 13: ?> 14: </body> 15: </html>

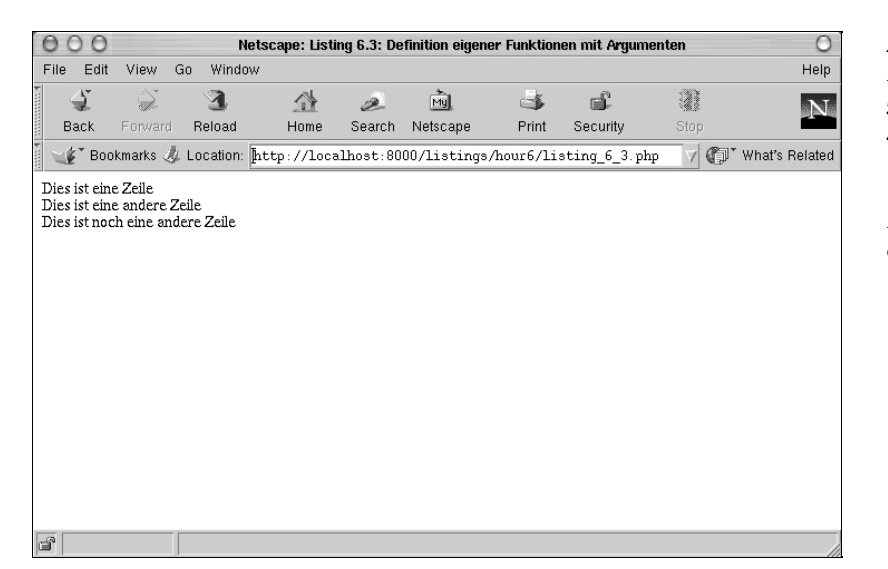

*Abb. 6.1: Die Funktion gibt eine Zeichenkette mit Zeilenumbruch im Browserfenster aus.*

Abbildung 6.1 zeigt die Ausgabe von Listing 6.3. Die Funktion ausgabeBR() erwartet eine Zeichenkette, also schreiben wir den Variablennamen \$text in die Klammern nach der Funktionsdeklaration. Was an ausgabeBR() übergeben wird, wird in \$text gespeichert. Innerhalb der Funktion setzen wir die Variable \$text mit angefügtem <br >>>>>-Tag und dem Zeichen für eine neue Zeile.

Wenn jetzt eine neue Zeile im Browserfenster ausgegeben werden soll, können wir anstatt der vordefinierten Funktion print() die Funktion ausgabeBR() aufrufen. Damit ersparen wir uns für jede Zeile die Eingabe von <br>.

## **6.4 Rückgabe von Werten aus benutzerdefinierten Funktionen**

Eine Funktion gibt einen Wert mit der Anweisung return zurück. return unterbricht die Funktionsausführung und gibt den Wert an den aufrufenden Code zurück. Die Funktion in Listing 6.4 gibt die Summe zweier Zahlen zurück.

```
\mathsf{Kapitel} \ \_\_\_\_\ \ \mathsf{Funktionen} 1: <html>
                2: <head>
                 3: <title>Listing 6.4: Definition eigener Funktionen mit Ã
                      Rückgabewert</title>
                 4: </head>
                5: <br/>body>
                6: \langle?php 7: function addiereZahlen($erstezahl, $zweitezahl) {
                8: $ergebnis = $erstezahl + $zweitezahl;<br>9: return $ergebnis:
                      9: return $ergebnis;
               10: }
               11: print addiereZahlen(3, 5); // gibt "8" aus
               12: ?>13: </body>
               14: </html>
 Listing 6.4:
  Rückgabe
eines Wertes
```
Das Script in Listing 6.4 gibt die Zahl '8' aus. Die Funktion addiereZahlen() sollte mit zwei numerischen Argumenten (hier 3 und 5) aufgerufen werden. Diese werden in den Variablen \$ersteZahl und \$zweiteZahl gespeichert. Die Funktion addiereZahlen() addiert die Werte dieser Variablen und speichert das Ergebnis in der Variablen \$ergebnis. Wir können uns einen Code-Abschnitt sparen, indem wir die temporäre Variable \$ergebnis weglassen.

```
function addiereZahlen( $ersteZahl, $zweiteZahl )
      {
      return ( $ersteZahl + $zweiteZahl );
      }
```
Die Anweisung return gibt einen Wert, ein Objekt oder auch nichts zurück. return kann einen Wert in unterschiedlicher Weise übergeben. Der Wert kann hartcodiert sein:

return 4;

Er kann Ergebnis eines Ausdrucks sein:

return ( \$a/\$b );

Es kann ein Wert sein, der von einem anderen Funktionsaufruf zurückgegeben wurde:

return ( andere\_funktion( \$ein\_argument ) );

## **6.5 Dynamische Funktionsaufrufe**

Funktionsnamen können als Zeichenketten Variablen zugewiesen werden. Die Variablen können dann wie Funktionsnamen verwendet werden. Ein Beispiel dafür sehen Sie in Listing 6.5.